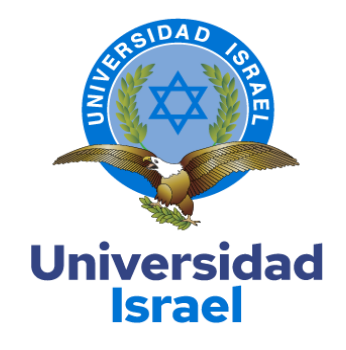

# **UNIVERSIDAD TECNOLÓGICA ISRAEL**

**ESCUELA DE POSGRADOS "ESPOG"**

**MAESTRÍA EN ELECTRÓNICA Y AUTOMATIZACIÓN** *Resolución: RPC-SO-09-No.265-2021*

# **PROYECTO DE TITULACIÓN EN OPCIÓN AL GRADO DE MAGISTER**

**Título del proyecto:**

**"Interfaz HMI para control y supervisión de los parámetros del sistema de bombeo de combustibles de la estación Osayacu"**

**Línea de Investigación:**

**Automatización y Control de Procesos**

**Campo amplio de conocimiento:**

**Ingeniería, industria y construcción**

**Autor/a:**

**Ing. John Henry Carrión Palacios**

**Tutor/a:**

**Mg. René Ernesto Cortijo Leyva**

**Quito – Ecuador**

# **APROBACIÓN DEL TUTOR**

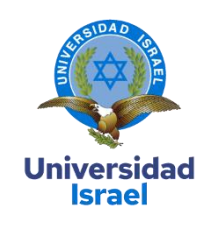

Yo, Mg. **René Ernesto Cortijo Leyva con** C.I: 1719010108, en mi calidad de Tutor del proyecto de investigación titulado: **"Interfaz HMI para control y supervisión de los parámetros del sistema de bombeo de combustibles de la estación Osayacu".**

Elaborado por: **John Henry Carrión Palacios**, de C.I: **171187815**, estudiante de la Maestría: **Electrónica y Automatización**, de la **UNIVERSIDAD TECNOLÓGICA ISRAEL (UISRAEL)**, como parte de los requisitos sustanciales con fines de obtener el Título de Magister, me permito declarar que luego de haber orientado, analizado y revisado el trabajo de titulación, lo apruebo en todas sus partes.

Quito 9 de septiembre del 2022

\_\_\_\_\_\_\_\_\_\_\_\_\_\_\_\_\_\_\_\_\_

**Firma**

# **DECLARACIÓN DE AUTORIZACIÓN POR PARTE DEL ESTUDIANTE**

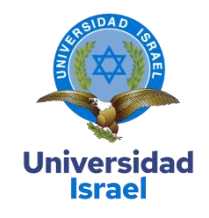

Yo, **Ing. John Henry Carrión Palacios** con C.I: **1711878015**, autor/a del proyecto de titulación denominado: **"Interfaz HMI para control y supervisión de los parámetros del sistema de bombeo de combustibles de la estación Osayacu".** Previo a la obtención del título de Magister en ELECTRÓNICA Y AUTOMATIZACIÓN.

- 1. Declaro tener pleno conocimiento de la obligación que tienen las instituciones de educación superior, de conformidad con el Artículo 144 de la Ley Orgánica de Educación Superior, de entregar el respectivo trabajo de titulación para que sea integrado al Sistema Nacional de Información de la Educación Superior del Ecuador para su difusión pública respetando los derechos de autor.
- 2. Manifiesto mi voluntad de ceder a la Universidad Tecnológica Israel los derechos patrimoniales consagrados en la Ley de Propiedad Intelectual del Ecuador, artículos 4, 5 y 6, en calidad de autor@ del trabajo de titulación, quedando la Universidad facultada para ejercer plenamente los derechos cedidos anteriormente. En concordancia suscribo este documento en el momento que hago entrega del trabajo final en formato impreso y digital como parte del acervo bibliográfico de la Universidad Tecnológica Israel.
- 3. Autorizo a la SENESCYT a tener una copia del referido trabajo de titulación, con el propósito de generar un repositorio que democratice la información, respetando las políticas de prosperidad intelectual vigentes.

Quito D.M., 9 de septiembre del 2022

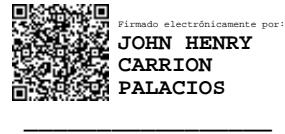

**Firma**

# **Tabla de contenidos**

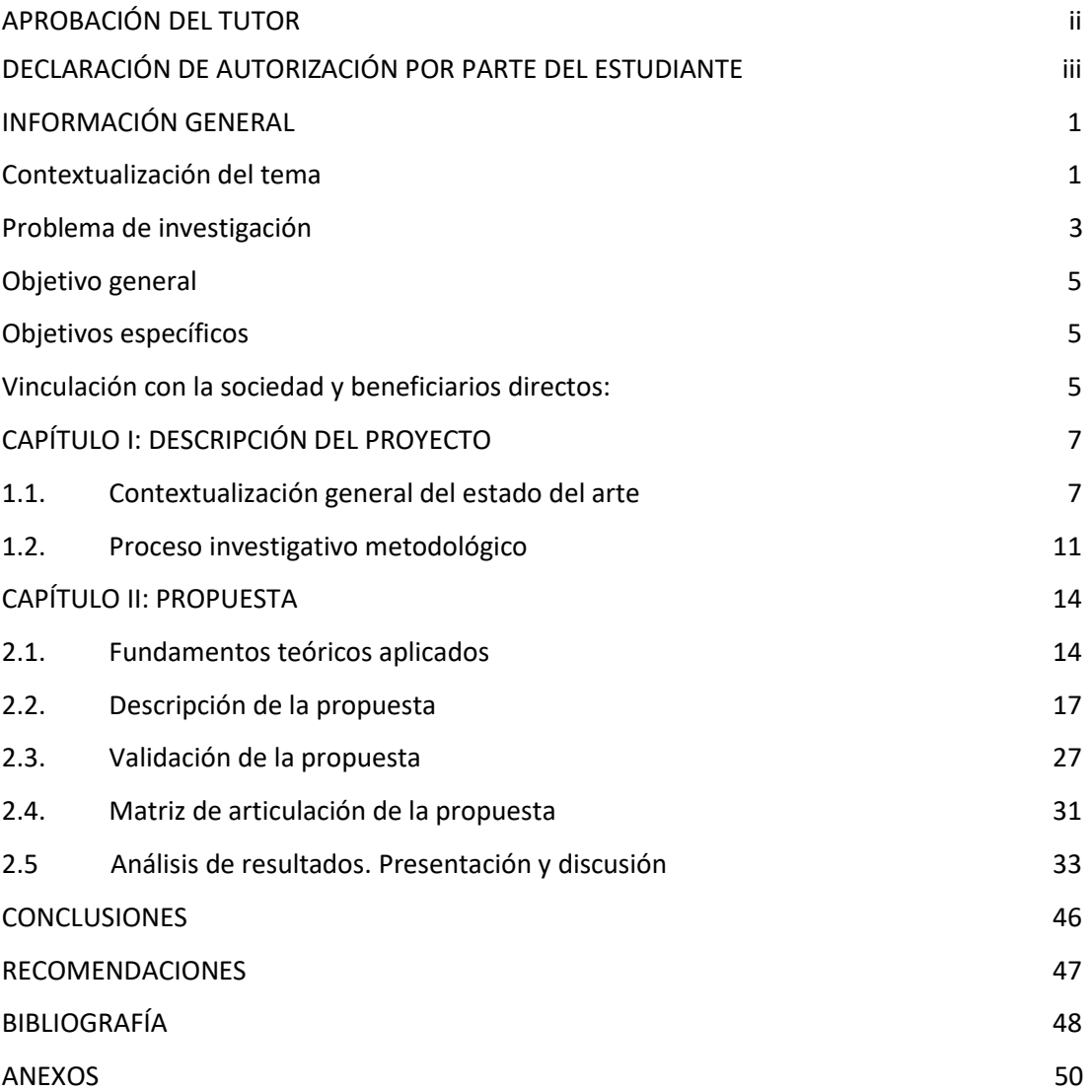

# **Índice de tablas**

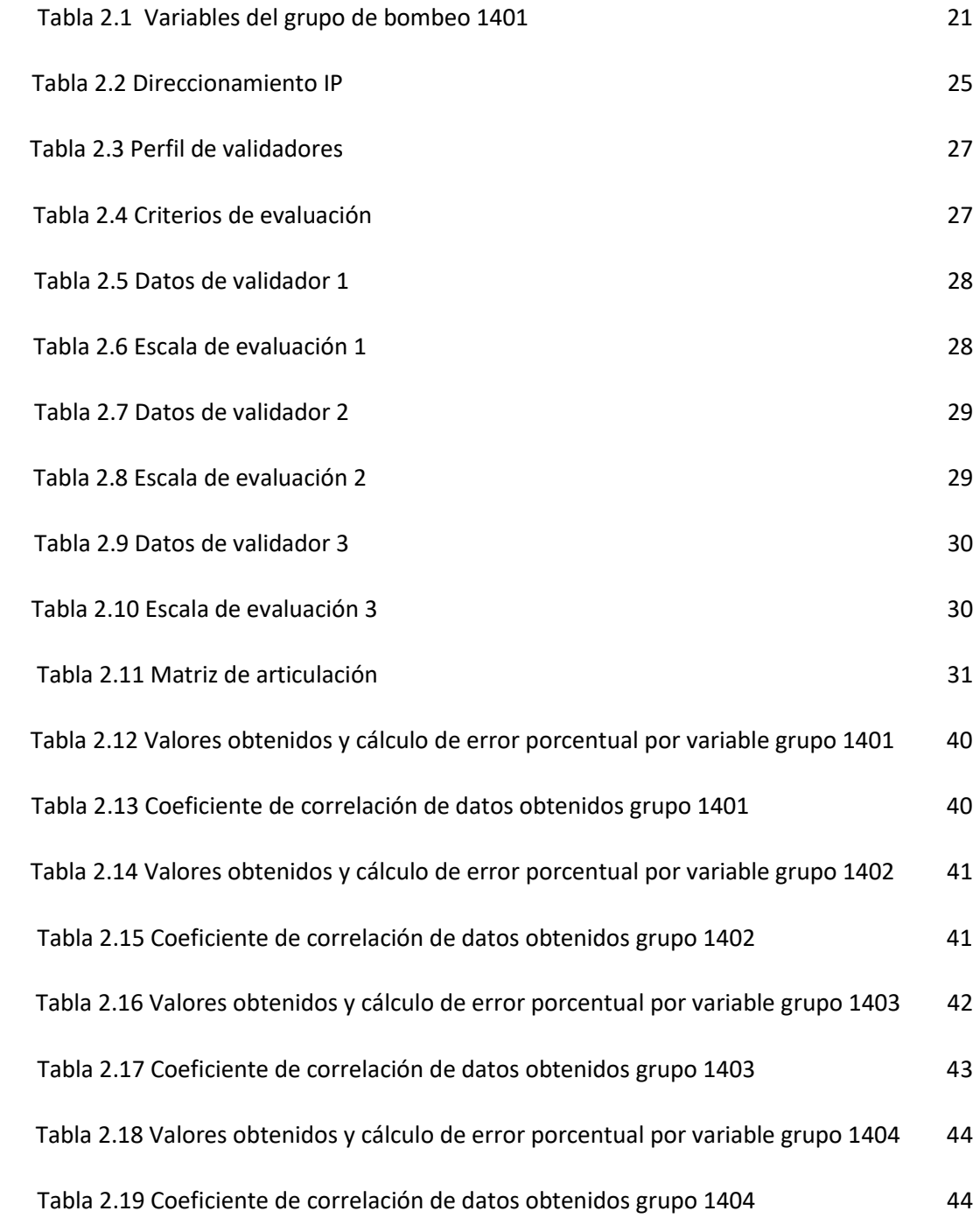

# **Índice de figuras**

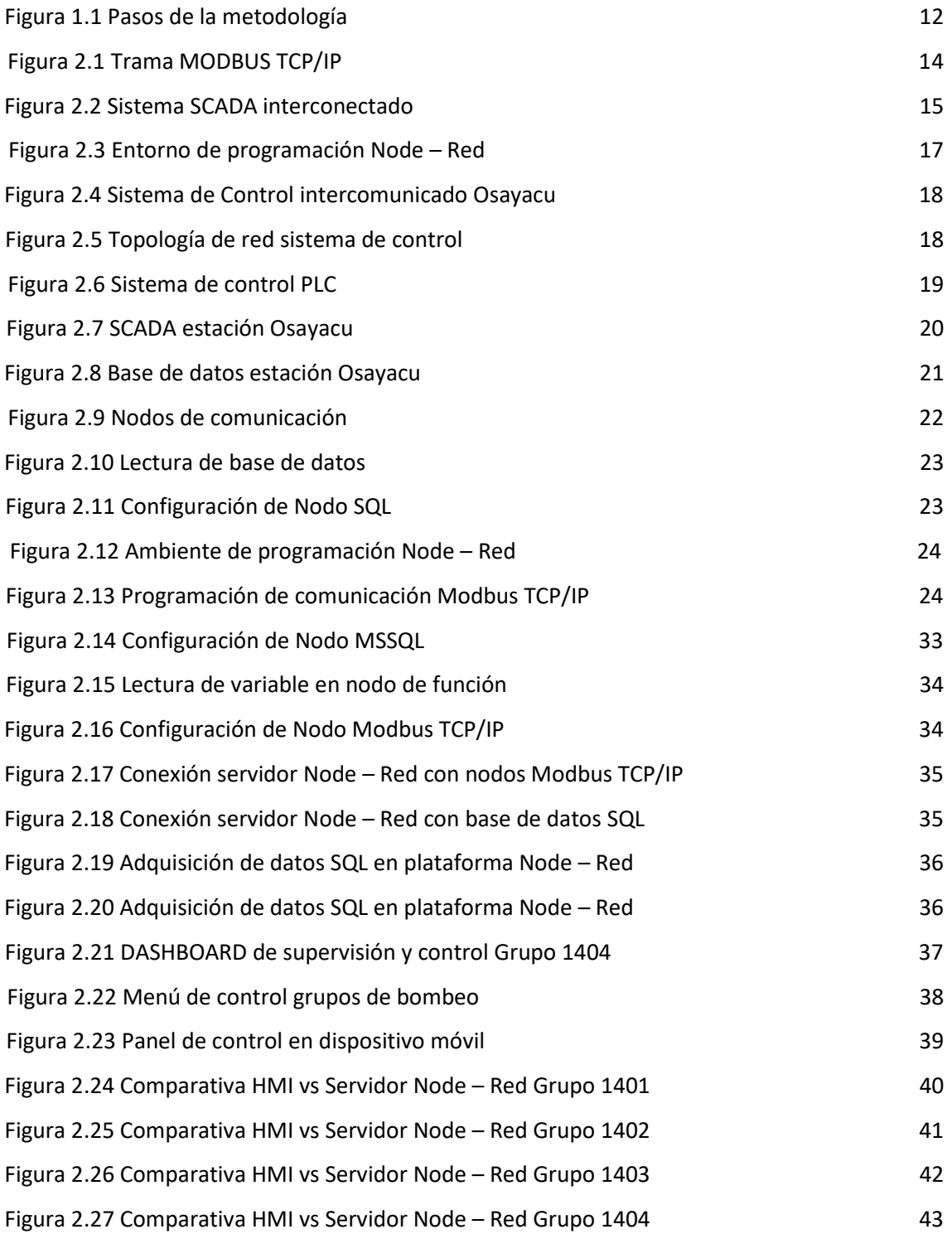

## **INFORMACIÓN GENERAL**

## **Contextualización del tema**

Los sistemas de automatización industrial tienen perspectivas de constante desarrollo, las cuales incluyen diversas herramientas o protocolos que mejoran significativamente la comunicación e interfaces entre hombre máquina (HMI), y/o entre máquinas (peer to peer P2P), la cual está encaminada con la llamada industria 4.0, que también, necesita de sistemas de comunicación inalámbrico y software dedicado, para su implementación, el cual permita conexiones móviles (smartphone, tabletas, etc.), para que los usuarios de plantas, fábricas, estaciones industriales, puedan tener acceso a los datos en tiempo real del proceso relacionado a su industria.

En este contexto, se puede utilizar los elementos de control que actualmente están instalados (PLC, HMI, Servidores, etc.), y sobre ellos implementar nuevos sistemas, con lenguajes de comunicación abiertos (de lado a lado), facilitando el trabajo de operadores y personal técnico, ubicados a pie de máquina, que puedan visualizar las variables o puntos importantes, que les ayuden a tomar decisiones sobre el funcionamiento de los equipos, paros emergentes o programados.

Desde el punto de vista del proceso, se mide variables a través de varios instrumentos o equipos de campo, los cuales manejan diferentes protocolos y sistemas de comunicación, la respuesta de tiempos de latencia, preguntas de equipos maestros a esclavos, respuesta de actuadores en control local y remoto. Puede decirse que es un enfoque netamente cuantitativo o de medición, sin embargo, también se piensa en la seguridad y confort del personal que realiza en trabajo frente a la máquina, creando interfaces gráficas (GUI), que sirvan como herramienta de una mejor perspectiva de los elementos de instrumentación y control, como pueden ser sensores, válvulas, motores, actuadores, etc. lo cual, con la presentación visual de variables medidas en tiempo real, mejora la calidad de trabajo.

Como ejemplo de esto, podemos mencionar, ubicaciones industriales con alta generación de ruido donde es muy difícil la comunicación verbal, en muchas ocasiones se la realiza mediante señales físicas o utilizando equipos convencionales de radio portátiles como los llamados *walkietalkie*, lo cual en la mayoría de los casos resulta una comunicación deficiente o defectuosa, que puede causar eventos o accidentes, por la falta de entendimiento de los operarios y personal técnico.

El presente trabajo se pretende realizar en la Estación Osayacu, ubicada en la ciudad de Baeza, la cual es parte del Poliducto que transporta productos limpios derivados de petróleo (gasolina base, gas licuado de petróleo, diésel, *jet full*) desde la refinería Shushufindi hacia la ciudad de Quito, proceso que se realiza con cuatro unidades de bombeo, de la cuales tres son impulsadas por motor de combustión interna y una por motor eléctrico, equipos que son ingresados en línea de manera alternada y según la necesidad de las terminales

 El sistema de control automático se basa en un anillo de comunicación de *PLC* (fabricante *Schneider Electric*) por medio de protocolos *Ethernet/IP* y *Modbus/TCP*, datos que son adquiridos y controlados mediante el sistema de supervisión *SCADA INTOUCH* ahora del fabricante AVEVA, que son visualizados en varias pantallas *HMI* de la sala de control. Este mismo fabricante ofrece servidores de bases de datos (históricos), los cuales recolectan y almacenan de manera continua las variables y señales que son parte del proceso, lo cual permite verificar tendencias y generar reportes por medio de lenguaje SQL nativo que es parte de esta marca.

 Todo este entorno de control se desarrolla en una red o niebla propia de la estación, y con las políticas de seguridad de la información de la empresa, que, cumpliendo las normativas de redes industriales, es cerrada, respecto a tener acceso, desde o hacia el internet, o nubes que no sean la propias corporativas.

Ante los hechos expuestos, podemos indicar la necesidad de las empresas que manejan procesos o subprocesos, en tiempo real, de contar con infraestructuras que interconectan toda la información involucrada, se mantenga al alcance de los usuarios de acuerdo al nivel de jerarquía, en servidores, nubes o nieblas, contando con equipos y/o dispositivos capaces de manejar todo este consumo y transmisión de datos de manera eficiente y con alto grado de integridad, siempre acorde a las políticas de seguridad de la información corporativa.

 $\overline{2}$ 

#### **Problema de investigación**

La sala de máquinas de la estación Osayacu, lugar donde se encuentran instalados los grupos de bombeo principales, está ubicada aproximadamente a 60 metros del cuarto de control, que es de donde, mediante el sistema de supervisión SCADA se controla y supervisa el proceso de manera remota. De igual manera en este lugar se tiene los diferentes tableros de PLC de estación, servidores virtuales y HMI, que son las herramientas utilizadas por los operarios y personal técnico de la estación para verificar que todas las variables estén dentro de los rangos establecidos.

Los grupos principales de bombeo cuentan con la instrumentación de campo básica, que no cubre todos puntos de interés que necesita el personal técnico cuando se realiza labores de mantenimiento, o la verificación de que los sensores y actuadores, están enviando y recibiendo la correcta información del sistema de control, por lo cual en la mayoría de las ocasiones es necesario trasladarse hacia la sala de control para verificar esta información, o de manera alternativa se lo realiza entres dos personas con radios de comunicación portátil, lo cual, es una tarea sumamente complicada por la gran emisión de ruido que generan los grupos de bombeo.

Esta forma de realizar los trabajos a pie de equipo en la sala de máquinas, se ha tornado en una constante problemática, causando entre otras: pérdida de tiempo de personal, mayor tiempo de equipo fuera de servicio, comunicación defectuosa entre el personal, lo que ha incurrido en falsas pruebas de funcionamiento, las cuales se tienen que volver a repetir, revisiones ineficientes de equipos e instrumentación de campo, que, en algún momento pueda causar un evento que ponga en peligro la integridad del personal e incurra en un daño mayor de los grupos de bombeo.

Se debe tener en cuenta que, el sistema de control de la estación, permite a personal técnico y operarios tomar decisiones , sobre la necesidad de parar las máquinas por una posible falla, realizar el mantenimiento, pruebas y configuraciones, que eviten posibles daños mayores, como fugas, o eventos de emergencia, que como se ha mencionado para el transporte combustibles, se exige cumplir con las normativas de seguridad y cuidado del medio ambiente, que son política de la empresa, en conjunción con el Ministerio del Ambiente.

 Con estos antecedentes la interrogante es, si es posible desarrollar un servidor que utilice herramientas web, que tenga la capacidad de interactuar con el entorno de comunicaciones actuales, con la facilidad de presentar datos de importancia (tiempo real) en dispositivos móviles, que facilita la supervisión, control de actuadores eléctricos y neumáticos, de los grupos de bombeo principales al personal que se encuentra en la sala de máquinas, con lo que se evita la necesidad de dirigirse a la sala de control o comunicarse por medios de comunicación que no resultan ser efectivos.

 Actualmente existen herramientas con la capacidad de tener sistemas de control, con información en nubes al alcance de los usuarios, desarrolladas con diversas prestaciones y de libre acceso, de las cuales existe una muy amigable e intuitiva como *Node - Red,* desarrollada por IBM, con un sistema de programación visual de flujos y nodos, que permite la interconexión de múltiples lenguajes y protocolos de comunicación industrial, hacia protocolos web, siendo de código abierto, sin necesidad de licencias y puede trabajar fuera de línea del internet.

 Otro aspecto que se debe cubrir es el acceso inalámbrico a la red de control de la estación, donde se debe instalar un punto de conexión para los dispositivos, siguiendo las políticas de seguridad empresariales respecto a la información y espectros radioeléctricos en zonas de clasificación industrial.

 Para realizar el objetivo deseado es necesario un sistema integral , que permita la visualización de las principales variables de control, en dispositivos móviles, que tenga como alcance la sala de máquinas (a pie de equipo), siendo una herramienta de gran importancia para personal técnico de mantenimiento y operarios de campo, ya que es posible observar y de ser el caso manipular los elementos o instrumentos que sean parte del proceso, con mayor seguridad, puesto que se estará verificando su comportamiento de manera real, revisando posibles cambios en la medición de las variables, constatando de manera física los equipos, lo cual ayude a decidir si es necesario un paro para una inspección mayor.

 La inclusión de este tipo de sistemas posibilita realizar de manera remota y con las seguridades del caso (equipo fuera de línea), pruebas de operación de ciertos elementos del sistema como: apertura y cierre de válvulas, o encendido y correcto funcionamiento de motores de lubricación, que es un procedimiento que se lo realiza desde la sala de control, mientras el operario lo verifica en campo, al tener una herramienta móvil lo puede realizar el mismo técnico en la sala de máquinas, optimizando tiempo y personal, con la ventaja de hacerlo de manera segura para el personal y el equipo propiamente.

#### **Objetivo general**

Desarrollar una interfaz HMI para control y supervisión de los parámetros del sistema de bombeo de combustibles de la estación Osayacu.

## **Objetivos específicos**

- Establecer las diferentes herramientas de comunicación industrial, protocolos, y lenguajes, que permitan la interacción con el sistema de control actual, adquisición de variables de su base de datos, para posterior publicación en servidores web.
- Determinar el sistema de comunicaciones del proceso, que variables influyen directamente en los puntos de interés, cómo y con qué frecuencia se guardan estos datos en los servidores históricos de la estación.
- Diseñar un servidor web de código abierto, que mediante protocolos SQL y Modbus TCP, adquiera los datos de los puntos de interés de los grupos de bombeo, los publique en un *DASHBOARD*, mediante herramientas web, y puedan ser supervisados y controlados a través de medios móviles con conexión wifi.
- Comprobar mediante pruebas de campo, por medio de dispositivos móviles, la correcta comunicación, supervisión y control de puntos de interés de los grupos de bombeo en tiempo real.

## **Vinculación con la sociedad y beneficiarios directos:**

 La estación Osayacu transporta 9600 barriles de combustible (gasolina, diésel, GLP) al día, operada por dos técnicos en turnos de doce (12) horas, combustible que es distribuido a la región centro norte del país. Por lo que, el presente trabajo, se realiza con la finalidad de seguir transportando de manera eficiente y continua el combustible, evitando costos por paros indeseados o daños en maquinaria, que generan pérdidas económicas, por lo tanto, se beneficia directamente, el departamento de producción de la empresa, cuya disponibilidad, de evacuar lo combustibles, almacenados en las refinerías, depende de tener las estaciones de bombeo totalmente operativas.

 También los usuarios finales (operación y mantenimiento) serán beneficiados con el uso de esta herramienta, ya que se fortalece la supervisión y toma de decisiones del proceso, disminuyendo el número de paradas no programadas, con un sistema eficiente y seguro para el personal, se tiene control de las variables necesarias, que alerten de posibles daños, fugas,

fallas, derrames, etc., y se decida el tipo de intervención a realizar en un menor tiempo, sea está preventiva, correctiva o programada.

 De igual manera la actualización de los sistemas de control y automatización implica que los profesionales del área (operaciones y mantenimiento), fortalezcan de manera adecuada sus conocimientos sobre estas nuevas e innovadoras tecnologías, en ramas de automatización, comunicaciones, redes y la conjunción de todas en el Internet Industrial de las Cosas (IoT), que es la visión de las empresas interesadas en dar valor a su cadena de producción de manera adecuada, ajustándose a las necesidades del mercado.

 Uno de los principales ejes económicos del Ecuador, es la comercialización de sus hidrocarburos, a nivel nacional e internacional, en este aspecto y conforme la cadena de valor, el transporte hacia puertos o terminales para su distribución, es de suma importancia, por representar uno de los mayores ingresos, y en el caso del combustible que llega a la ciudad de Quito que se transporta por la estación Osayacu, beneficia la región y población del centro norte, combustible que es indispensable en el uso de diferentes sectores como : transporte materias primas, alimentos, movilidad, sector agrícola y gas para uso doméstico, cubriendo las necesidades que fortalecen al sector económico e industrial , y se priorizan por ser estratégicos.

.

# **CAPÍTULO I: DESCRIPCIÓN DEL PROYECTO**

## **1.1. Contextualización general del estado del arte**

 Los sistemas de control convencionales centralizados o distribuidos tiene su arquitectura definida llevando los datos del proceso a sistemas de supervisión y control SCADA *(Supervisory Control And Data Acquisition o Control con Supervisión y Adquisición de Datos)*, "que realiza la tarea de interfaz entre los niveles de control (PLC) y los de gestión, a un nivel superior" (Rodríguez Penin, 2008, p. 19), están comúnmente ubicados en salas de control en entornos remotos y distantes de las salas de máquinas o los propios equipos de planta, bajo este criterio se puede examinar si ¿es posible tener herramientas móviles de supervisión y bajo cierta jerarquía de control, para el personal técnico que se encuentre trabajando en la sala de máquinas?.

 La situación directa de la investigación que se pretende realizar, se ubica en la estación Osayacu, que es una estación de paso de productos limpios derivados de petróleo, como diésel, gasolina y GLP, y evacúa alrededor de 400 barriles por hora (BLL/H), hacia la ciudad de Quito, este proceso lo realiza mediante cuatro unidades o grupos de bombeo (motor – bomba), tres son de combustión interna y uno eléctrico, la estación cuenta con ya con un sistema de control y automatización mediante PLC y la herramienta de supervisión INTOUCH que es un sistema de aplicación SCADA bajo la plataforma de Windows y aprovecha todos sus recursos e interfaz gráfica(Rodríguez Penin, 2008, p. 380).

 Según Basantes y Calvopiña, el monitoreo a larga distancia se puede realizar mediante una aplicación web (2021, p. 4), esto mediante diferentes tipos de herramientas e integración de las nubes virtualizadas, que mediante herramientas de IoT e industria 4.0 se puede integrar mayores números de equipos independientes del fabricante o marcas (Carrera Hidalgo, 2021, p. 85).

 También se debe mencionar que los sistemas de supervisión actuales tienen servidores virtualizados ubicados localmente en la estación, por lo que podríamos llamar a esto una niebla, la cual cuenta con historiadores de datos que se registran continuamente, a los cuales se los puede asociar con bases de datos SQL (*Structured Query Language*), que es un lenguaje compuesto por otros tres lenguajes bien definidos los cuales tienen un propósito definido para poder leer su estructura(Pulido Romero et al., 2019, p. 117).

 La idea de tener todas herramientas, es poder llegar a su integración mediante lenguajes abiertos de programación como *javascript* que es característico en herramientas web, de alto nivel de compilación en tiempo y multiparadigma (*Try JavaScript*, s. f.), con las facilidades del protocolo HPTT (*Hypertext Transport Protocol*), el cual permite descubrir y ocupar los recursos informáticos en un entorno multimedia (Fresno Chávez, 2018, p. 31).

 Los protocolos principales que maneja el sistema de control de la estación son basados en TCP/IP y Modbus/TCP, para la trasmisión y recepción de datos de control y supervisión por lo que se necesita integrar estos sistemas, más las bases de datos en un solo servidor que los maneje y gestione hacia los usuarios finales, para esto podemos utilizar herramientas como *Node-Red*, la cual está basada en flujo, con programación visual bajo *javascript* que realiza la implementación de nodos con funciones específicas para presentar sus resultados (Romero Luis, 2021, p. 25).

 Cabe destacar que todo este proceso se debe realizar sin modificación en el sistema de control actual, respetando las políticas de seguridad de la información de la empresa, por lo que se debe implementar de manera complementaria una red inalámbrica bajo el conjunto de estándares para el entorno de redes inalámbricas 802.11 (Gutiérrez, 2020, p. 112), y tener acceso a la red de control desde los dispositivos móviles.

 (Romero Luis, 2021) en su trabajo "Estudio del proceso de diseño y desarrollo de aplicaciones basadas en realidad aumentada aplicadas a un proceso industrial", de la Universidad Politécnica de Catalunya, España, tiene como objetivo principal realizar, en un ambiente controlado o laboratorio, una aplicación de realidad aumentada para control y supervisión de procesos industriales. Para esto dispone de estaciones de trabajo controladas por PLC, que utilizan los diferentes protocolos de comunicación industrial (ethernet, profibus, CAN y AS-i), donde se simula una línea de producción (banda transportadora) de una fábrica, que cuenta con motores, sensores, electroválvulas, necesarios para controlar el sistema. Para este estudio es necesario como lo indica el autor, definir las variables de mayor importancia, con la finalidad de optimizar el proceso, así como también; conocer el sistema de comunicación y su estructura, para realizar la conexión con la aplicación que se pretende desarrollar.

 Para el diseño de realidad aumentada utiliza una herramienta ya definida por la fabricante denominada: *EcoStruxure Augmented Operator Advisor*, la cual necesita licencia para su desarrollo, esta herramienta realiza la comparación de imágenes que se fueron almacenadas con la aplicación en línea, y las variables a ser obtenidas de los sistemas de control o PLC se

obtendrán mediante *Node - Red*, que es la plataforma que gestiona que las variables se envíen en tiempo real a la aplicación. En su trabajo, el autor indica "la validación simulada se aproxima suficiente como para determinar que se podría llevar a cabo una validación exitosa con la máquina operativa haciendo uso del programa desarrollado en este proyecto" (Romero, 2021, p. 53), sin embargo, a pesar de no poder simular el programa con la máquina operativa, se visualiza la importancia de la realidad aumentada para la industria en su futuro.

 "El desarrollo de flujos para el procesamiento, almacenamiento y visualización de datos, supone para estudiantes y desarrolladores, un sistema óptimo para desplegar servidores IoT" (Ollora Zaballa, 2021, p. 97), es una de conclusiones del autor en su trabajo "Implementación de una plataforma de análisis y visualización de datos IoT multi - protocolo en tiempo real sobre Node-Red", realizada en la Escuela Técnica Superior de Ingenieros Industriales y de Telecomunicación, Universidad de Cantabria, España, el cual, se enfoca en realizar un servidor que recoja información de sensores reales , los almacene en una base de datos y los visualice en una aplicación, orientado principalmente al desarrollo de ciudades inteligentes. El servidor utilizado es *Node - Red*, y también incluye otros sistemas de bases de datos históricos como MongoDB. En este sentido el principal objetivo del autor es realizar una plataforma o servidor que realice la recepción de datos y luego los analice, utilizando protocolos como *Message Queuing Telemetry Transport* (MQTT) o *Hypertext Transfer Protocol Secure* (HTTP, HTTPS), despliega los datos de manera visual o gráfica en un tablero (*DASHBOARD*), utilizando la aplicación GRAFANA.

 Uno de los principales retos en el desarrollo de este trabajo es el amplio conocimiento que se debe tener en tecnologías de IoT, como sistemas de comunicación, bases de datos, servicios en la nube, también es necesario almacenar una gran cantidad de datos a largo plazo lo que conlleva tener el suficiente espacio virtual o físico. Resuelto este aspecto, se puede llegar a concluir que existen muchos avances tecnológicos en herramientas de uso en la nube, sobre todo para servidores, es factible recibir información de un sin número de sensores, indistintamente de su protocolo de comunicación, desplegando servicios de visualización en tiempo real, donde se puede extender este trabajo mezclando tipos de sensores que hablen diferentes tipos de protocolos, que pueden ser estandarizados en el servidor.

 El trabajo realizado por (Carrera Hidalgo, 2021), "Desarrollo de una plataforma IoT para la supervisión y control de procesos industriales de fabricación inteligente en tiempo real a través de la nube", de la Universidad Politécnica Salesiana, Quito, Ecuador, aborda la evolución de la industria, y el problema que se presenta en nuestro país, al ser un proceso relativamente lento, por el desconocimiento de nuevas tecnologías, sumado a la preparación de nuestros profesionales, para lo cual desarrolla un prototipo de sistema control, mediante una plataforma IoT, que supervise y controle procesos industriales a través de la nube en tiempo real. Para este efecto utiliza equipos especializados de administración y seguridad en la web (*router IoT*), que le ofrecen una plataforma con la capacidad de conectarse con equipos de control *DIACloud* como: PLC, variadores, y medidores de energía, con la funcionalidad de interconectar varios protocolos de comunicación industrial. El resultado final es una plataforma mediante la cual se puede tener acceso a los equipos de control y sus configuraciones, de forma remota y segura, con el estándar de encriptación que evite la vulnerabilidad de la planta, "si se implementa la plataforma *DIACloud* se tiene un mejor tiempo de respuesta en la atención con diagnósticos y sin peligro de desplazamientos de personas, basta con tener acceso a internet para dar la solución." (Carrera Hidalgo, 2021, p. 88)

 En su estudio "Node-red como herramienta visual de dispositivos IoT" (*Moral Pérez*, 2021), de la Universidad de Jaén, Escuela Politécnica Superior de Linares, España, presenta la herramienta Node – red, en este caso específico para lograr el control automático de riego, como acceder a los datos, almacenarlos y gestionarlos a través de la red, las variables serán adquiridas mediante un procesador Arduino, y todo el proceso se realiza en servidores gratuitos como Mosquito y *ThingSpeak*, los cuales están ubicados en el Internet, siendo esta una desventaja en empresas con políticas de seguridad estrictas en cuanto a la información que se publica, sin embargo a través de este trabajo se logra demostrar la aplicación de esta herramienta en la tecnología IoT, en la cual concluye "destacar que Node-RED es una herramienta muy potente y apta para los usuarios que no tengan muchos conocimientos de programación" (*Moral Pérez*, 2021 , p. 93), demostrando mediante su prototipo, la lecturas de las variables, y la lógica de control del servidor, realizando una guía de la plataforma en base de ejemplos, y específicamente del caso práctico presentado.

 En su artículo "*Modbus-OPC UA Wrapper Using Node-RED and IoT-2040 with Application in the Water Industry*" (Toc y Korodi, 2018), publicado en Serbia, los autores indican la relación entre el mundo físico y el digital, y la necesidad de tener herramientas para el internet industrial de las cosa (IoT) que manejen sistemas interoperables, donde consideran que el estándar OPC *(Object Linking and Embedding for Process Control* ), como el más importante a nivel industrial, ya que tiene la capacidad de interactuar entre varios fabricantes y protocolos de comunicación, a manera de servidores que leen y escriben variables, para su desarrollo utilizan el equipo IoT-2040 como parte del hardware y *Node – Red* el software que permite la interoperabilidad

necesaria, lo cual es probado en laboratorios para luego implementarlo en un sistema real de aguas residuales.

 El concepto inicial es aplicado con un microcontrolador Arduino, para simular las señales, luego será enviado mediante protocolo Modbus RTU a un PLC Siemens, encargado de comunicarse mediante ethernet al punto de acceso , datos que pueden tener acceso a través de la red inalámbrica, donde existe la plataforma *Node - Red*, configurada y encargado de realizar el servidor OPC que indicará el estado de las señales a un cliente OPC UA conectado, se considera una solución aplicable a la industria, de bajo costo y rápida integración.

 Con los antecedentes y revisiones de trabajos expuestos, se considera que la industria 4.0 y las nuevas tecnologías asociadas al internet industrial de la cosas (IoT), llegan a ser, una herramienta indispensable para monitoreo y supervisión en los procesos de plantas o fábricas, facilitando el trabajo de operarios y personal técnico, ya que se puede tener la información de en la red, para los usuarios con nivel de jerarquía, son plataformas de múltiple interconexión e interoperabilidad entre equipos de campo, donde es posible desarrollar aplicaciones indistintamente del tipo de fabricante o protocolo de comunicación, llegando a niveles de planta o automatización, con todos los sistemas conectados en redes inalámbricas, lo que se ajusta a desarrollo del presente trabajo, el cual pretende diseñar e implementar una plataforma o panel de ingeniería que integre los elementos actuales del sistema de supervisión y control, con herramientas web , que presenten los datos y variables de interés en dispositivos móviles con conexión wifi.

## **1.2.Proceso investigativo metodológico**

 El presente trabajo es una propuesta tecnológica que será aplicada a un proceso real, por lo tanto, el enfoque de la investigación es principalmente cuantitativo, tal como indica (Baena Paz, 2017, p 49) "la investigación cuantitativa se ofrece en las ciencias físico-naturales", es decir, la propuesta se realiza para relacionar sistemas de datos y su comunicación.

 También se debe mencionar que se tiene como objetivo la implementación de esta herramienta para dar mayor confort y seguridad a los usuarios finales.

 La Figura 1.1, lista los pasos y proceso de la metodología aplicada para cumplir con los objetivos del presente trabajo

#### *Figura 1.1*

Pasos de la Metodología

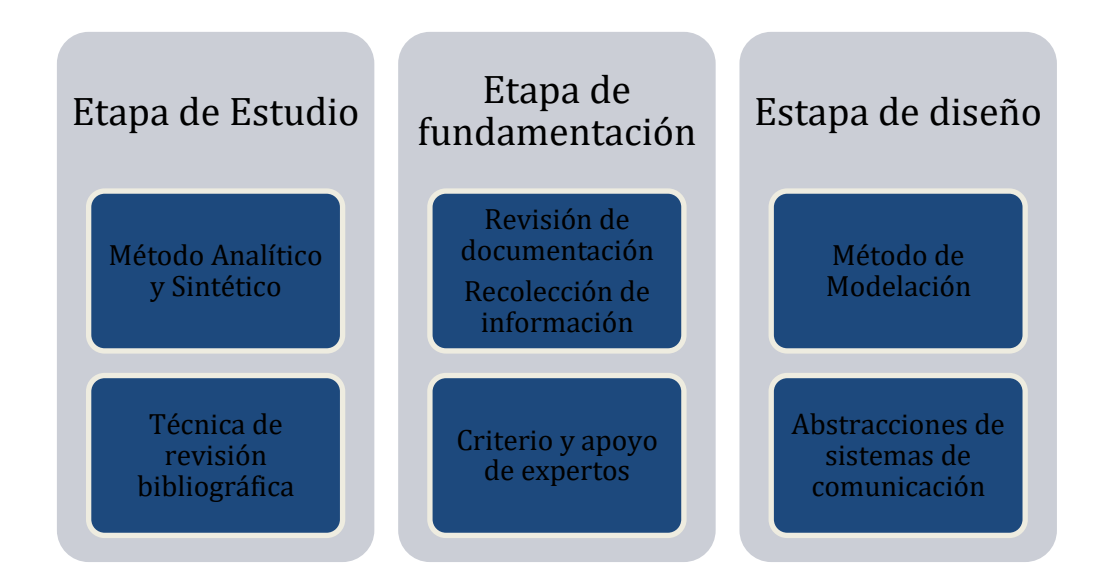

 En la primera etapa de estudio utilizaremos método de análisis y síntesis, que, mediante la técnica de revisión bibliográfica, permite la revisión técnica de casos de estudio, un análisis general de las nuevas tecnologías, su evolución y nuevas soluciones implementadas, la revisión general de los equipos, software o plataformas que han sido de utilidad para la industria en los últimos años, luego de lo cual, se pueda llegar a discriminar y sintetizar los procesos se puedan aplicar a nuestro caso de estudio, y así ; se llega a escoger las herramientas adecuadas con sistemas que se adecuen a sistemas de control automatizado, utilizando protocolos de comunicación web.

 Determinada la mejor opción, se realiza la etapa de fundamentación, que implica la revisión de la información técnica específica, de equipos de hardware (servidores físicos o virtuales, radio de comunicación, PLC) y software (bases de datos SQL, *Node-Red*), la recolección de los datos, determinar las variables de importancia del sistema y como se encuentra el proceso de control actualmente. De ser el caso se puede pedir apoyo de profesionales que manejen temas específicos, de los cuales no tengamos la experiencia necesaria, como es el caso de bases de datos SQL y protocolos de comunicación Web.

 En la etapa de diseño utilizaremos principalmente el método de modelación que de acuerdo con (Baena Paz, 2017, p. 56) "Modela la esencia de los fenómenos de la realidad transformándola en la imagen de un modelo material o abstracto", es decir, que permite realizar las abstracciones de los sistemas de control automatizado, sus protocolos y sistemas de comunicación industrial, para poder generar un modelo que se ajuste a la realidad o mundo físico.

 El método sistémico será el utilizado para la etapa de implementación, con el cual se resuelve las etapas de interconexión entre los equipos, la analogía de hardware y software, donde el sistema es un todo interconectado (Baena Paz, 2017, p. 57), con el cual llegaremos a visualizar en equipos móviles, los puntos de interés de los grupos principales de bombeo, que llevan sus señales a un PLC principal, almacenando estos datos en la base de datos SQL, luego de ser leídas y tratadas por el servidor Node-red, con lo que, se tiene el sistema de control operativo y relacionado con todas sus partes.

# **CAPÍTULO II: PROPUESTA**

## **2.1 Fundamentos teóricos aplicados**

Los sistemas industriales automatizados actuales, tienen un gran número de sensores y equipos de diferentes fabricantes, que, a pesar de estar estandarizados, pueden comunicarse por medio de distintos protocolos, con el crecimiento del IoT, existe también la necesidad de mejorar los sistemas de comunicación, con redes más rápidas y robustas, sobre todo enfocadas en conexiones inalámbricas como *Wi-Fi*, que pueden alcanzar mayor cobertura a nivel de planta, y ser un medio de comunicación de bajo costo, siendo el eje principal de la interconexión e interoperabilidad de todo el proceso, plataformas (servidores), que gestionan toda esta información en la redes.

## **Protocolos de Comunicación**

## **Modbus TCP/IP**

 El protocolo Modbus de Modicon, creado en los años 70 (Oliva, 2013, p. 203) es uno de los más antiguos, sin embargo, todavía es muy utilizado en nuestro país, de construcción serial RS485, maestro - esclavo, donde el maestro realiza las peticiones cada vez que sea necesario, para adaptarlo a los sistema de automatización actual se encapsula en la capa de transporte TCP como se indica en la Figura 2.1, y se ubica en la capa de aplicación del modelo TCP/IP, siendo una manera funcional de comunicación.

## *Figura 2.1*

Trama MODBUS-TCP/IP

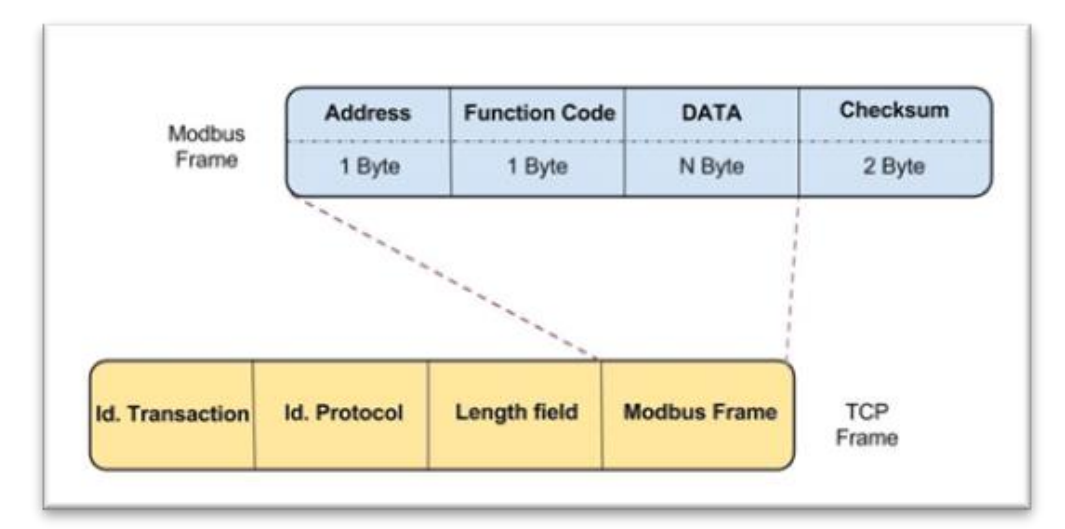

Fuente (Tinoco, 2016)

## **Ethernet Industrial (Ethernet IP)**

 Este protocolo tiene gran aceptación en el campo de la industria y su crecimiento es cada vez mayor, esto se debe a su fácil conexión de bus con velocidades de hasta 1.5Mbps, que ofrece menores tiempos de latencia, gran flexibilidad de interconexión y como en cualquier red LAN *(Local Area Network)*, dispone de topologías redundantes tanto a nivel físico como lógico, básicamente aprovecha la gran cantidad de servicios que ofrece el Internet convencional (Oliva, 2013, p. 392), por lo tanto sus tramas se transportan sobre TCP/IP y hace uso de protocolos RSTP *(Rapid Spanning Tree Protocol)* para tener la convergencia necesaria sus redes, con lo cual se tiene rutas alternativas para que los paquetes de información sean enviados y/o recibidos con la prioridad que es indispensable en áreas industriales con zonas de clasificación explosiva por mencionar un aspecto de su robustez, con esto aseguramos interoperabilidad y acceso de todas la jerarquías del sistema de producción Figura 2.2.

## *Figura 2.2*

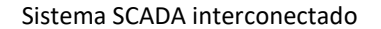

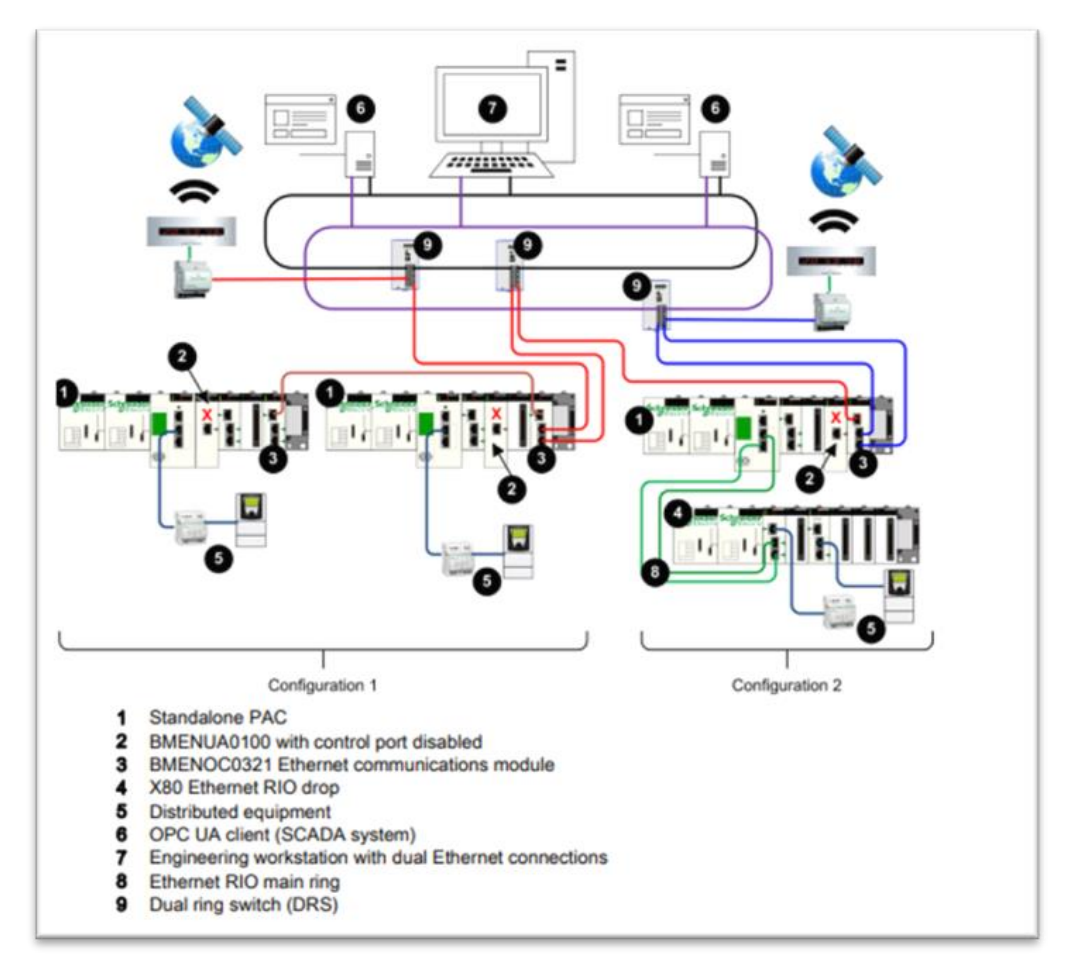

Fuente (Schneider, 2020)

## **Hypertext Transfer Protocol (HTTP)**

Es el protocolo más utilizado para herramientas web, y el cual reconocen la gran mayoría de navegadores, siendo la versión 2 (HTPP/2), la que utilizan los servidores, por tener la capacidad de multiplexar un canal en diferentes conexiones sobre la capa de transporte TCP, lo cual se denomina Stream (Ollora Zaballa, 2021).

 Aquí se puede hacer la referencia a la conexión entre cliente servidor, en el cual el cliente envía una petición al puerto por defecto 8000 y el servidor contesta, a este formato se lo denomina entidad, también se puede realizar con HTTP conexión entre servidores como es el caso de proxy (Ordinas, 2013, p. 172).

## **Base de Datos SQL**

 Los sistemas de bases de datos SQL son utilizados para conocer, cómo son tratados los datos en los sistemas de información, cómo se pueden manipular para ser ordenados, de una manera segura e integral, lo que es se suma utilidad al momento de de requerir la información por parte de los usuarios

 Como indica Pulido Romero "es una colección de información organizada datos, de tal modo que sea fácilmente accesible, gestionada y actualizada" (2019, p. 29), donde tiene suma importancia la integridad y validez de los mismo, existen varios tipos de bases de datos, pero aquí se ahondará en la SQL, que es desarrollo de Microsoft, de lenguaje estructurado e implementado en el fabricante de INTOUCH.

 La sintaxis de SQL se divide en partes o bien llamado texto estructurado, la cual se compone de: comandos, operadores, funciones y cláusulas, que puede ser consultada o manipulada con la combinación de sus partes.

# **Plataforma Node - Red**

 Originalmente creada por la empresa IBM, que se basa en flujos y nodos, su aplicación en la interconexión de hardware, servicios on line, con Apis, se puede editar bajo cualquier navegador web, y es parte de las herramientas del internet de las cosas (Chanthakit y Rattanapoka, 2018, p. 3).

 Es un proyecto de código abierto el cual ahora recibe integraciones de varios desarrolladores, creando una comunidad con gran capacidad y múltiples librerías para su aplicación, utiliza lenguaje de programación *javascript o Jason.*

 El entorno de programación y desarrollo de aplicaciones es muy amigable e intuitivo Figura 2.3, se pueden recibir y entregar los mensajes de lado a lado del servidor y contiene una cantidad de nodos que pueden interconectar equipos con diferentes protocolos de comunicación, por lo que es la herramienta más importante en la realización de esta propuesta.

# *Figura 2.3*

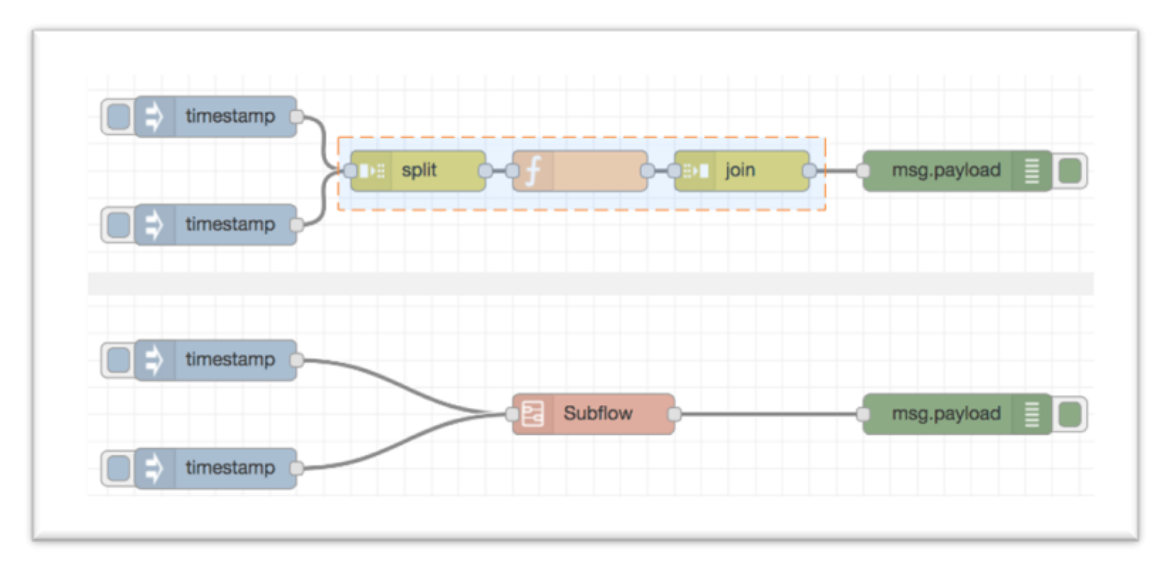

Entorno de programación Node-Red

Fuente (*Node-Red*, 2022)

# **2.2 Descripción de la propuesta**

## **a. Estructura general**

 El sistema de supervisión y control SCADA, está integrado en la plataforma del fabricante AVEVA (*System Platform*), en servidores virtualizados (ZELLABOX), que interactúan con el control automatizado por PLC, estos servidores contienen las aplicaciones de control y visualización, además del servidor historiador (Historian Server) basado en SQL. En el ZELLABOX se instalará la plataforma Node-Red (Servidor IoT), el cual se comunicará con el servidor historiador y el sistema de control directamente. La conexión y acceso de dispositivos móviles se realiza por medio de un punto de acceso Wi-Fi como se ilustra en la Figura 2.4

*Sistema de Control Intercomunicado Estación Osayacu*

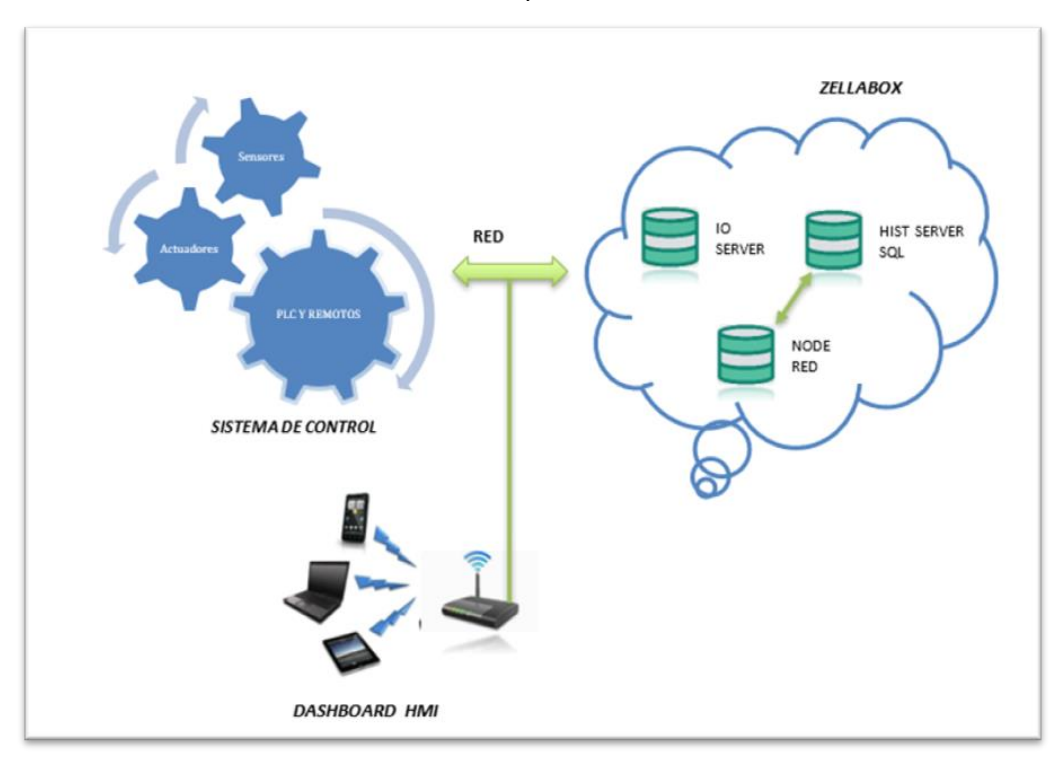

 El servidor Node - Red será incluido en la topología de red actual del sistema de control como se muestra en la figura 2.5, siendo incluido en el grupo de servidores virtuales ZELLABOX, administrador por el switch de comunicaciones de la red SCADA mediante protocolos TCP/IP.

# *Figura 2.5*

*Topología de red del sistema de control*

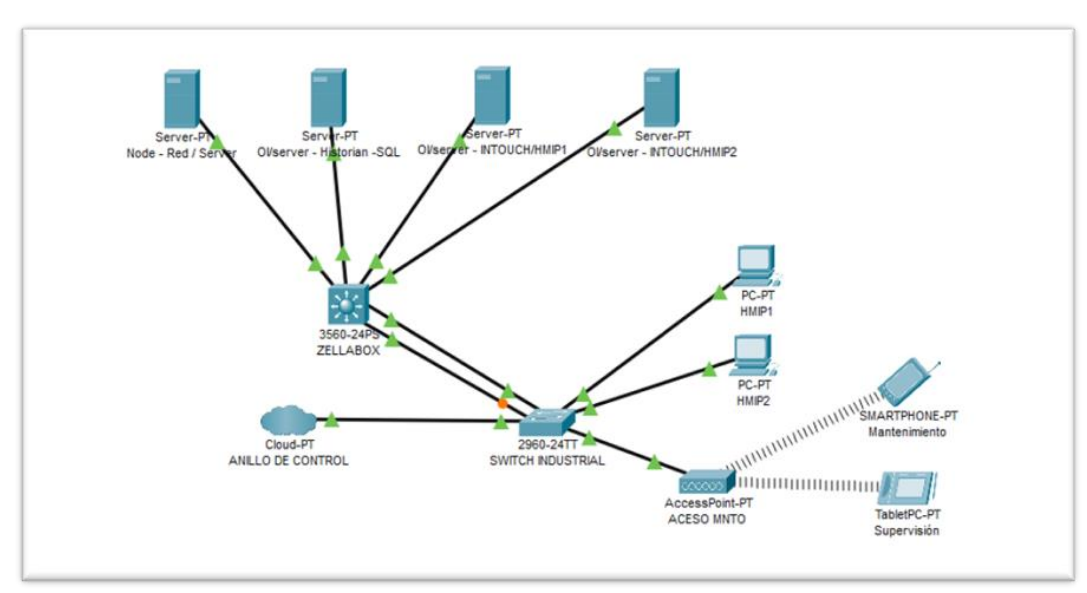

## **b. Explicación del aporte**

 El sistema de control actual de la estación Osayacu se lo realiza mediante PLC, de manera independiente, un PLC para los grupos de motor a diésel y otro para el motor eléctrico, cada uno de los cuales se comunica mediante un anillo redundante que maneja protocolos Ethernet/IP (red RIO), a equipos remotos, los cuales gestionan la diferentes señales de campo de: entrada/salida digital/analógica; estas señales son almacenadas en la tabla de direccionamiento Modbus/TCP (ver anexo 1) de cada PLC para ser leídas por el servidor HMI y el servidor historiador SQL respectivamente Figura 2.6

#### *Figura 2.6*

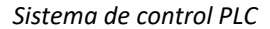

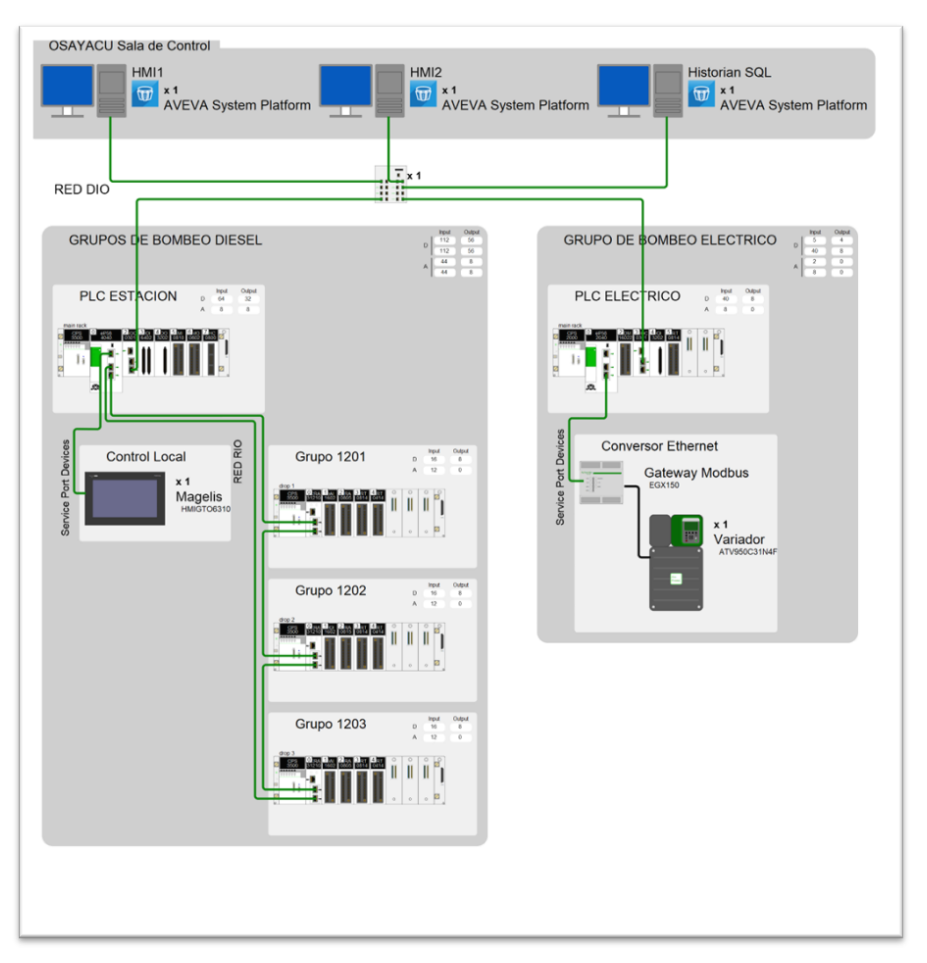

 El servidor HMI de AVEVA, se conecta con el PLC y su tabla de direccionamiento, mediante su herramienta de gestión de comunicaciones MBTCP OI Server (entradas/salidas sobre Modbus/TCP), que puede leer y/o escribir sobre la memoria de registros de los PLC, y con esto poder visualizar las variables de importancia de los grupos de bombeo en las pantallas con el sistema IN TOUCH, como se visualiza en la Figura 2.7

*SCADA estación Osayacu*

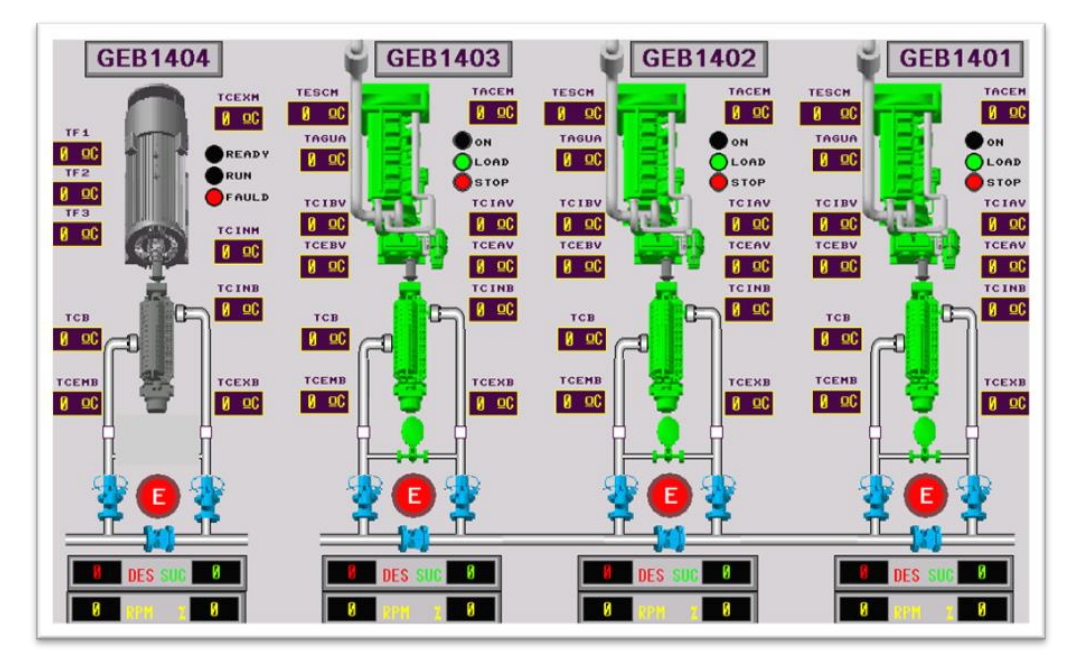

 De manera paralela el servidor de históricos realiza la misma función de leer los datos mediante MBTCP OI Server, pero en este caso registrando la información en una base de datos de texto estructurado SQL, la cual se organiza conforme el programador a utilizado los nombres de variables (tags), en las aplicaciones, según el requerimiento de la información, como se puede observar en la Tabla 2.1 que corresponde al grupo de bombeo número uno (1) de la estación Osayacu.

 En base a la información organizada de la Tabla 2.1 esta creada la base de datos SQL (Figura 2.8), que se denomina SBU-SCDWONHISP1, la cual es de vital importancia para el trabajo a realizar, puesto que, a este servidor realizaremos las peticiones de consulta de las variables de los grupos de bombeo mediante lenguaje estructurado de consultas (QUERY), "el cual se ha convertido en un estándar de comunicación con bases de datos" (Pulido Romero et al., 2019, p. 116).

 La lectura o petición que se realizará a la base de datos se la realiza de manera independiente por cada grupo de bombeo, siendo la de los grupos de motor a combustión interna, idénticas por tener el mismo tipo y número de variables, en comparación con la de motor eléctrico que maneja algunas variables asociadas a su variador de velocidad que, de igual manera se comunica por medio de un equipo o puerta de enlace al PLC por protocolo Modbus TCP/IP.

*Base de datos estación Osayacu*

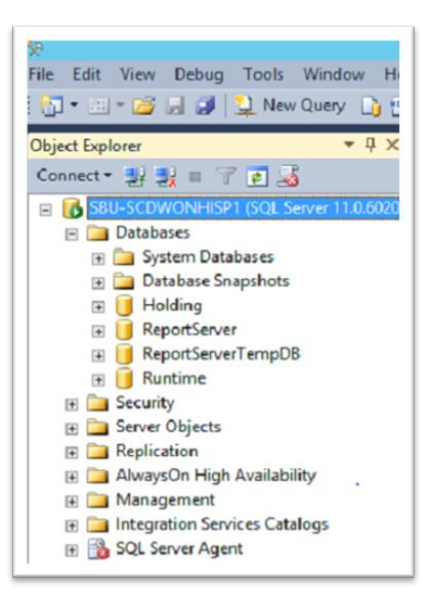

# **Tabla 2.1**

Variables del grupo de bombeo 1401

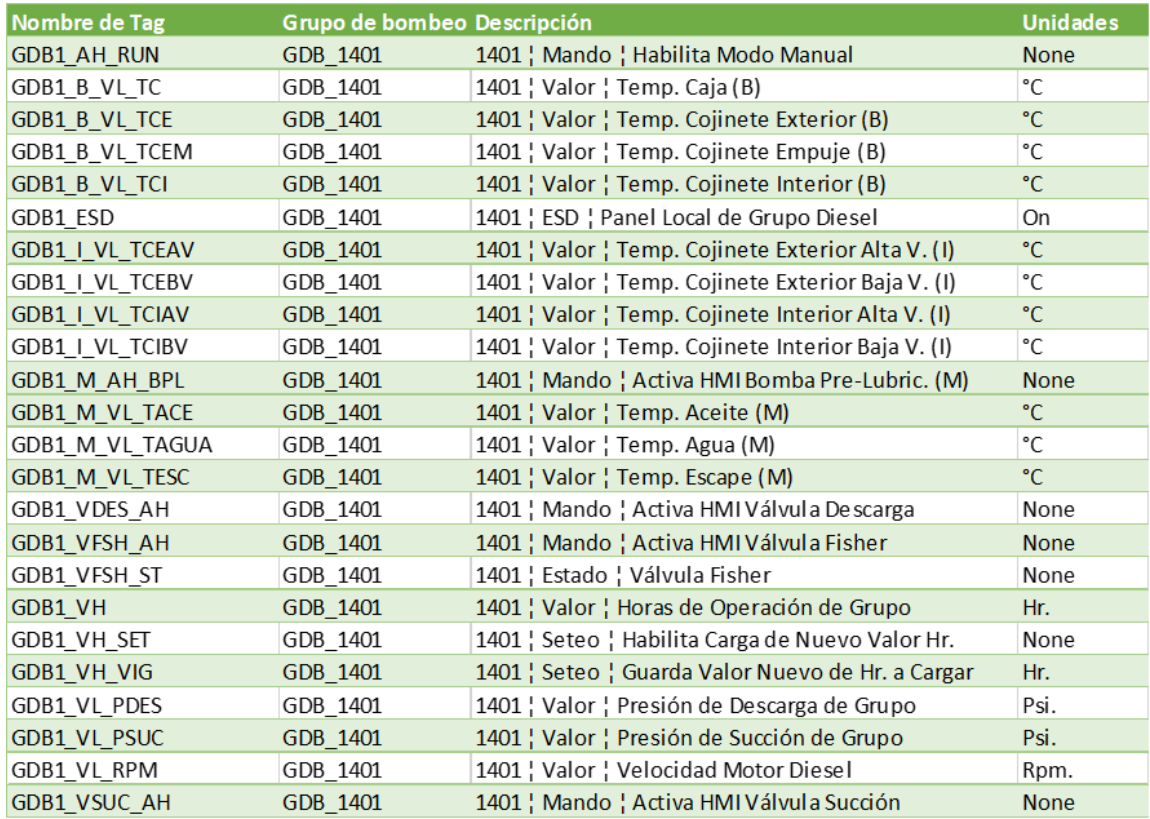

La plataforma *Node - Red* como se indica, es la herramienta esencial del presente proyecto, esta herramienta se ejecuta sobre cualquier navegador web y dispone una serie de nodos en su paleta o interfaz de programación. "Los nodos se pueden definir como una

aplicación específica que es utilizada para un propósito definido" (*Node-Red*, 2022), y para nuestro caso se debe instalar tres nodos específicos que interactúen con la base de datos SQL y con el PLC Figura 2.9.

## *Figura 2.9*

*Nodos de comunicación*

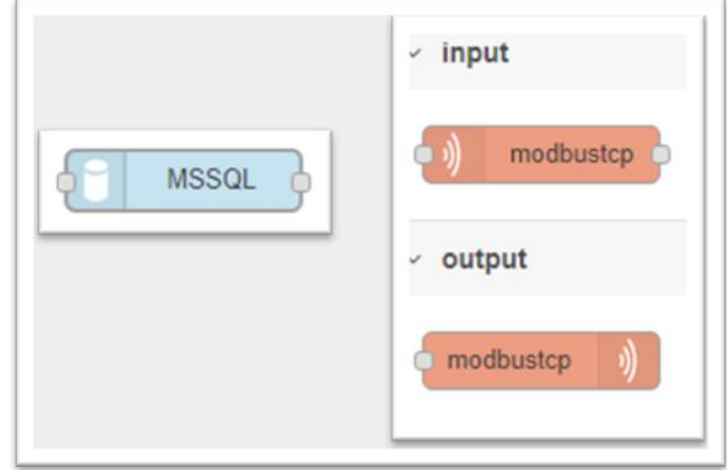

 El primer nodo MSSQL, permite realizar las peticiones desde la base de datos, mediante lenguaje estructurado, y así podemos obtener las variables a ser leídas, los dos siguientes son para lectura y escritura directamente en la memoria del PLC mediante protocolo Modbus TCP/IP, lo cual utilizaremos para mandos de control de equipos específicos, que son probados individualmente para revisar su correcto funcionamiento, con los grupos principales fuera de línea.

 Para realizar las verificaciones de lectura correcta de la base de datos, se realiza pruebas del lenguaje estructurado en la misma plataforma *Microsoft SQL Server Management Studio* con diferentes variables de grupos de bombeo, obteniendo los resultados esperados de datos en tiempo real con lo muestra la Figura 2.10, este ejercicio se realiza para obtener todas las variables de interés de grupo 1401, conforme se indica en el archivo de lectura de direccionamiento (ver anexo 2).

*Lectura en Base de datos* 

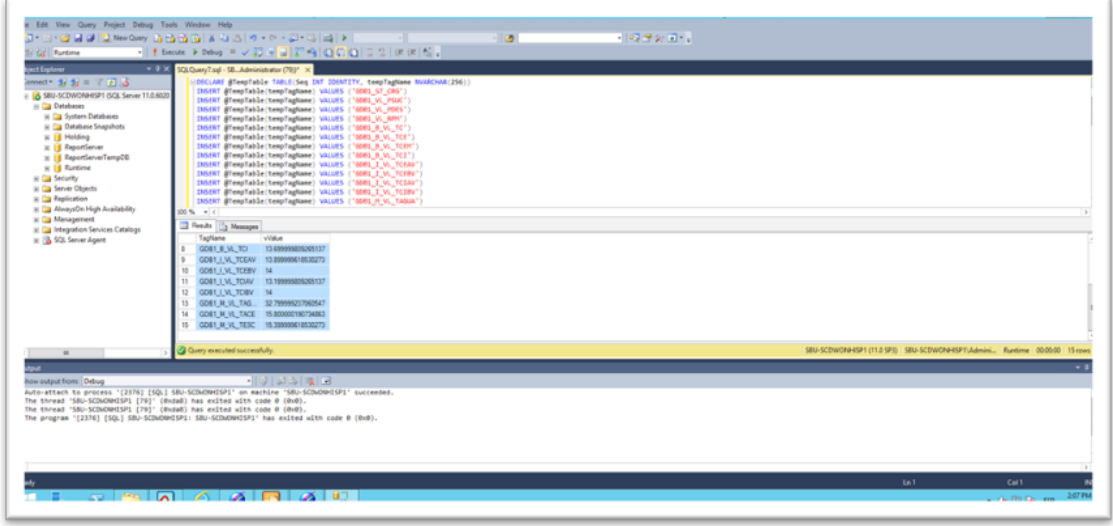

 La conexión con la plataforma Node - Red se realiza incluyendo al nodo de comunicación SQL, el lenguaje de texto estructurado y configurando para que dicho nodo apunte a la dirección del servidor histórico 172.25.136.254, con lo cual se verifica la correcta interconexión de las plataformas Figura 2.11.

# *Figura 2.11*

*Configuración de Nodo SQL*

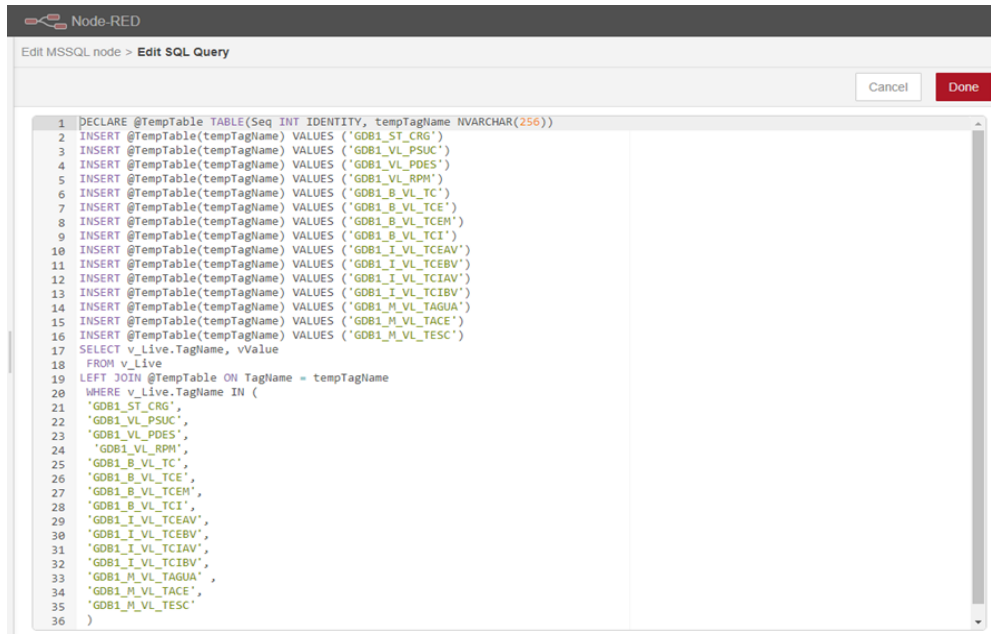

 Luego de ser configurado el nodo se realiza las peticiones, por grupo en un solo flujo, lo cual devuelve los objetos obtenidos , para obtener los valores reales utilizamos nodos de funciones y de esta manera discriminamos cada variable que será utilizada en el DASHBOARD final, la programación utilizada la podemos revisar en la Figura 2.12, donde también de evidencia la obtención de los datos de las variables requeridas, ambiente de programación para un solo grupo de bombeo; este proceso se debe realizar para los otros tres, conforme los nombres de los tags obtenidos de la base de datos (ver anexo 3)

# *Figura 2.12*

*Ambiente de programación en Node-Red* 

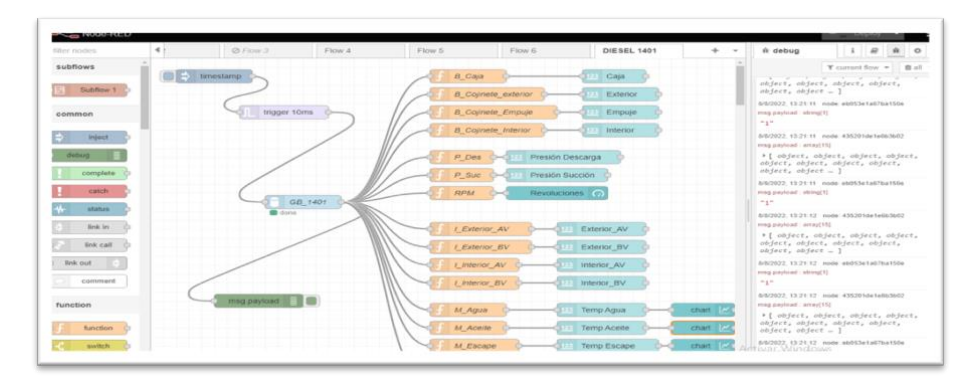

 Para la programación y conexión con el PLC, se utiliza la comunicación Modbus TCP/IP, con los nodos ya especificados; los mandos se lo realiza con las herramientas propias de la plataforma como: botones oLED indicadores, que luego se visualizarán en la HMI del servidor, en este flujo incorporaremos los mandos para: motor de lubricación y de pre lubricación, válvulas de : succión, descarga y recirculación, los cuales son equipos parte de cada grupo de bombeo, que se verifican durante los mantenimientos o puesta en marcha, la programación del flujo la podemos observar en la Figura 2.13

## *Figura 2.13*

*Programación de comunicación Modbus TCP/IP*

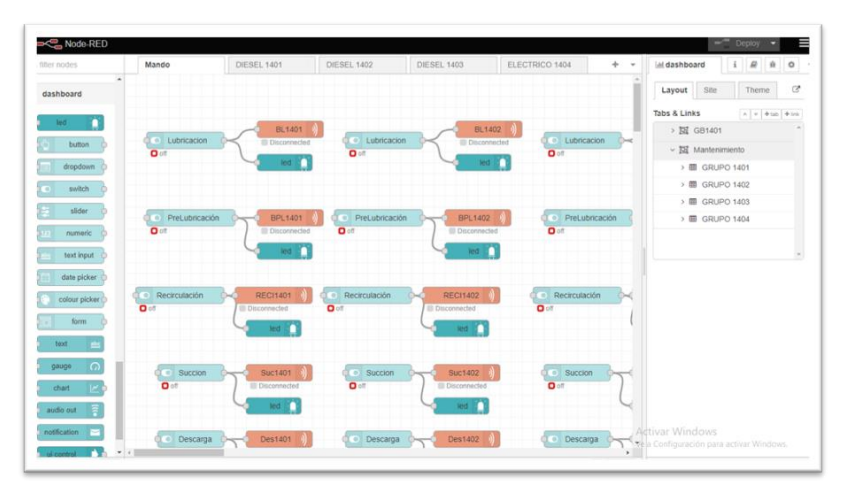

 La aplicación configurada debe estar activa y corriendo sobre el servidor *Node - Red*, y conforme a direccionamiento IP (*internet protocol*) descrito en la Tabla 2.2, y es a este servidor donde acceden los dispositivos móviles por medio del puerto 1880, mediante un dispositivo de acceso inalámbrico que será instalado y conectado la red SCADA de la estación.

## **Tabla 2.2**

Direccionamiento IP

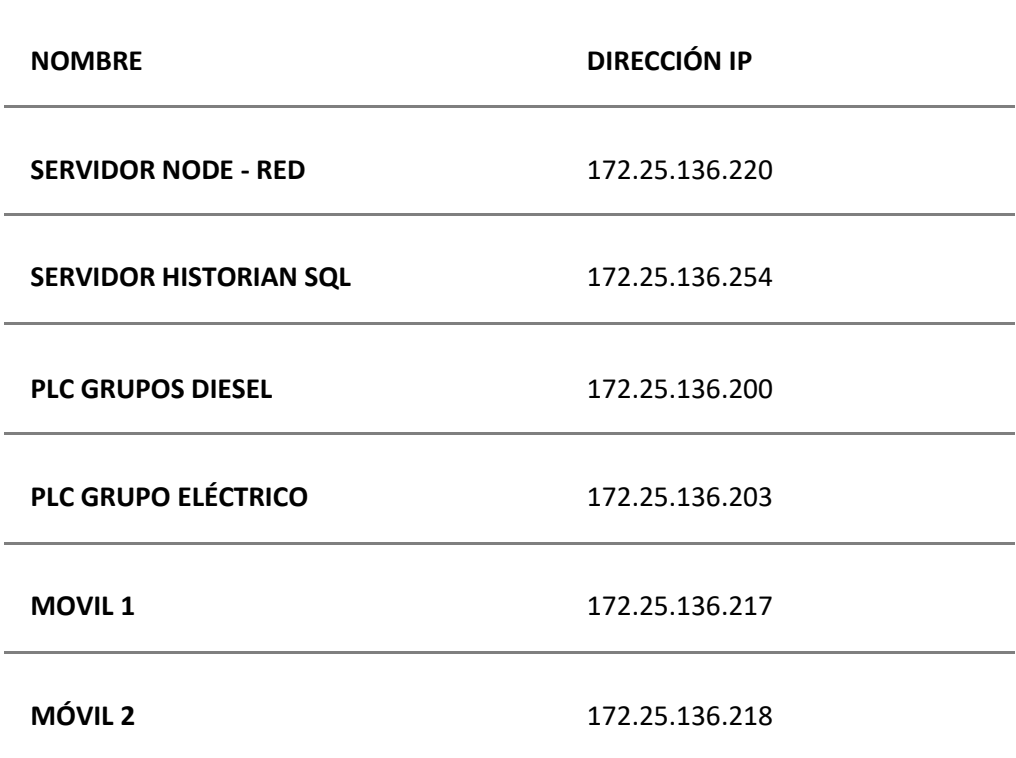

 Hasta este punto se ha demostrado el correcto funcionamiento e interconectividad de los servidores en la misma red, utilizando sus protocolos de comunicación, lo mismo que se realiza con los nodos de comunicación Modbus TCP/IP, logrando los resultados esperados que permitan realizar el panel de visualización *(Dashboard)* para equipos móviles, que es de gran innovación para tener acceso a la información en la sala de máquinas.

#### **c. Estrategias y/o técnicas**

 Se define desde el inicio, el análisis de diferentes trabajos realizados en aspectos de herramientas web e internet de las cosas (*IoT*), valorando la calidad de los conceptos, nuevas tecnologías y resultados obtenidos en esos trabajos, y su aplicabilidad a la realidad de la estación Osayacu y su sistema de control actual. En esta revisión también se realiza la revisión integral de la propia herramienta del fabricante AVEVA y sus prestaciones, a nivel de planta, protocolos y formas de comunicación, siendo así que se determina que plataformas que son comunes en la internet, puedan convivir e interactuar en procesos industriales y tener la interconexión necesaria.

 Se determina a la plataforma de programación Node - Red, como la adecuada para realizar el proyecto, entre otras características importantes es una comunidad de gran desarrollo, con muchas aplicaciones de comunicación, que se puede ser instalada sin necesidad de estar conectada a internet, no requiere de licencias para su instalación o actualizaciones, y no tiene limitantes en cuanto al número de usuarios recurrentes. Por otra parte, convive de forma eficiente con protocolos industriales como Modbus TCP/IP, y permite realizar peticiones integrales a bases de datos SQL, como punto importante se debe mencionar que se puede realizar la creación de paneles de visualización y control en la misma plataforma, sin necesidad de software adicional y que es manejado por el mismo servidor.

# **2.3 Validación de la propuesta**

 Para la elección de especialistas se ha considerado un perfil acorde a los siguientes criterios: formación académica relacionada con el tema investigativo, experiencia académica y/o laboral orientada a la gestión administrativa y motivación para participar. La siguiente tabla presenta información detallada de los actores seleccionados para la validación del modelo.

Los objetivos perseguidos mediante la validación son los siguientes:

- Validar la metodología de trabajo aplicada en el desarrollo de la investigación.
- Aprobar los resultados, conclusiones y recomendaciones obtenidas.
- Redefinir (si es necesario) el enfoque de los elementos desarrollados en la propuesta, considerando la experiencia de los especialistas.
- Constatar las posibilidades potenciales de aplicación del modelo de gestión propuesto.

# **Tabla 2.3**

Perfil de validadores

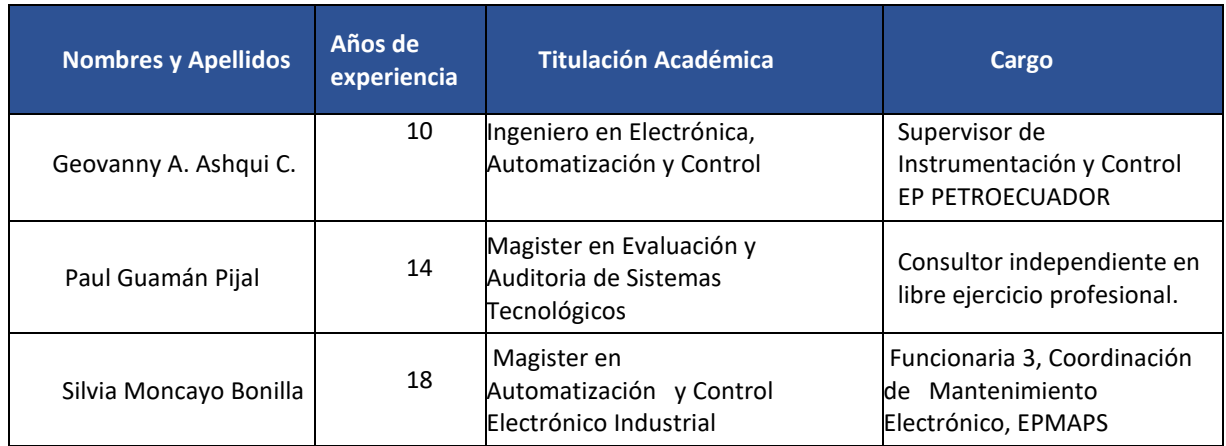

# **Tabla 2.4**

*Criterios de evaluación*

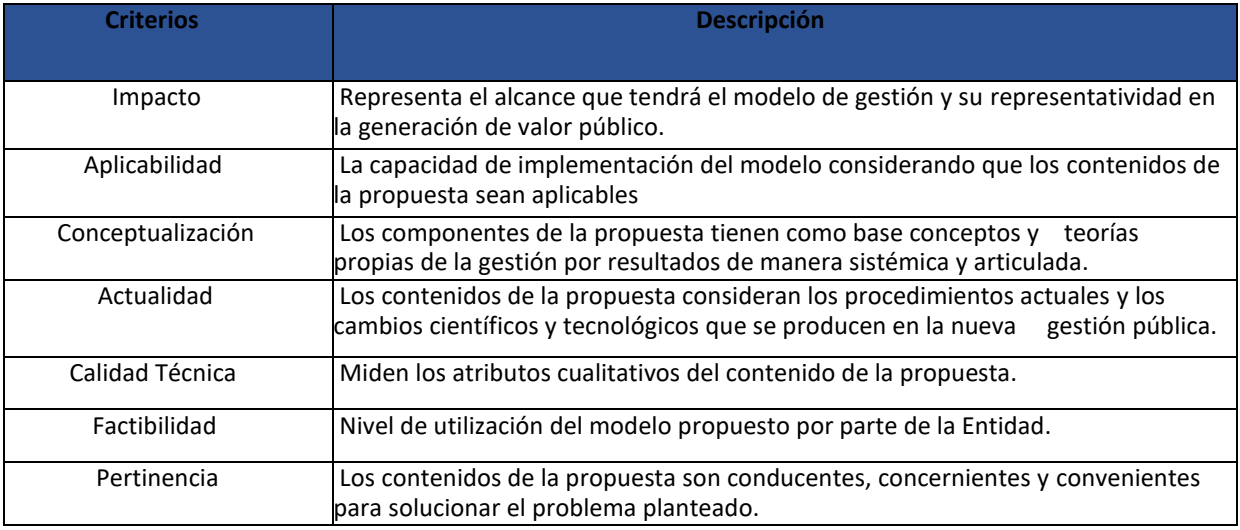

*Datos del validador 1*

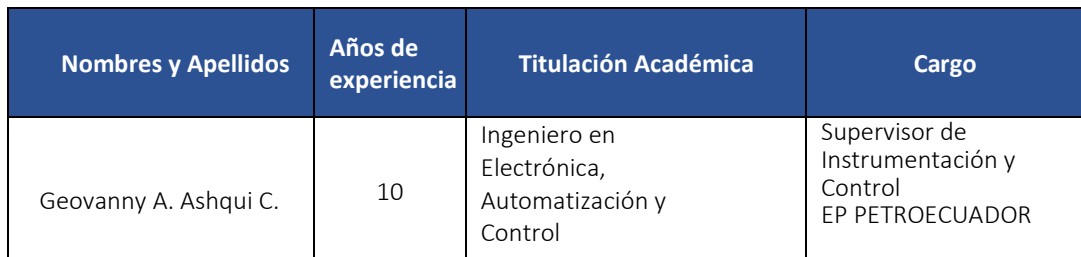

# **Tabla 2.6**

*Escala de evaluación.* Elaborada por: Geovanny A. Ashqui C.

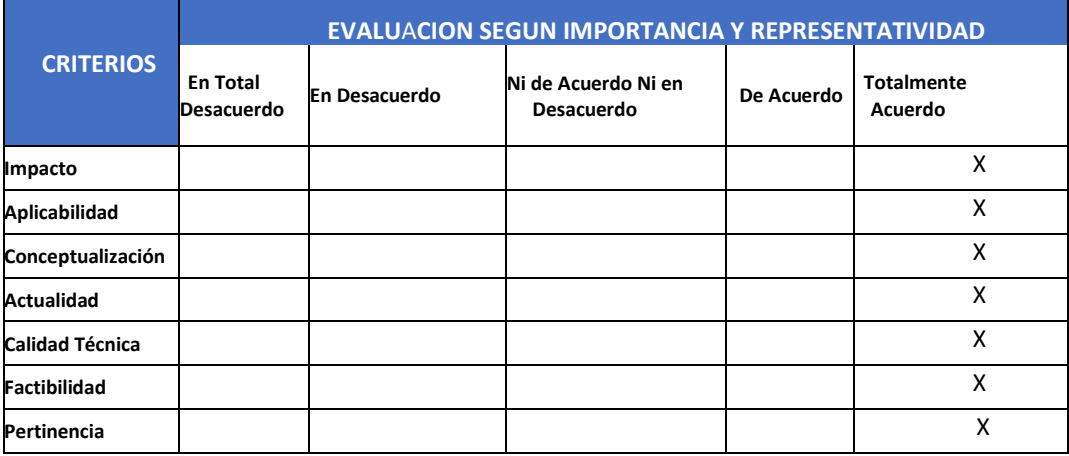

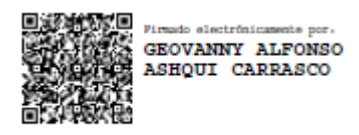

Firma: \_\_\_\_\_\_\_\_\_\_\_\_\_\_\_\_\_\_\_\_\_\_\_\_\_

Nombre: Geovanny Ashqui

*Datos del validador. 2*

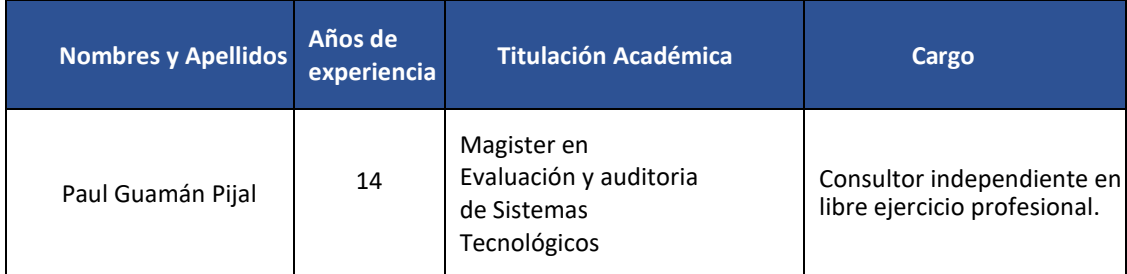

# **Tabla 2.8**

Escala *de evaluación.* Elaborada por: Paúl Guamán Pijal

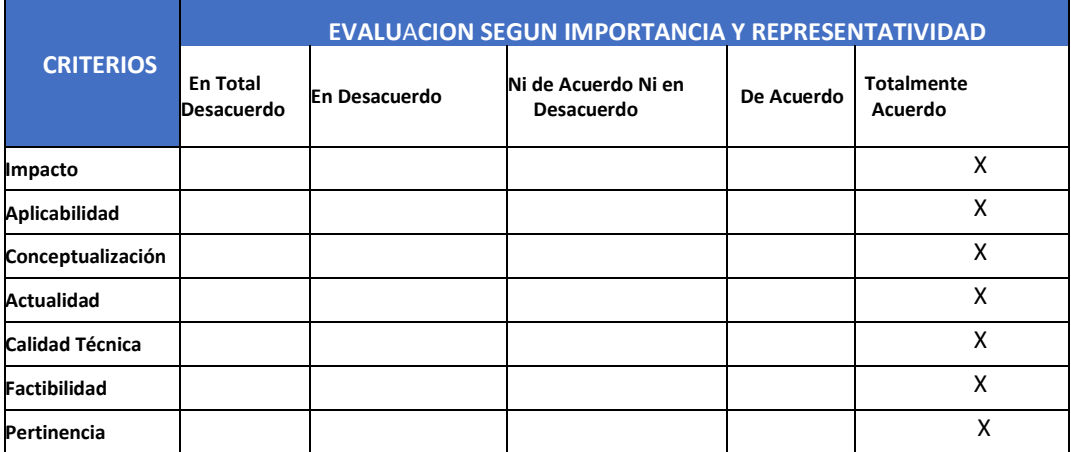

L L Firma:

Nombre: Paúl Guamán

*Datos del validador 3*

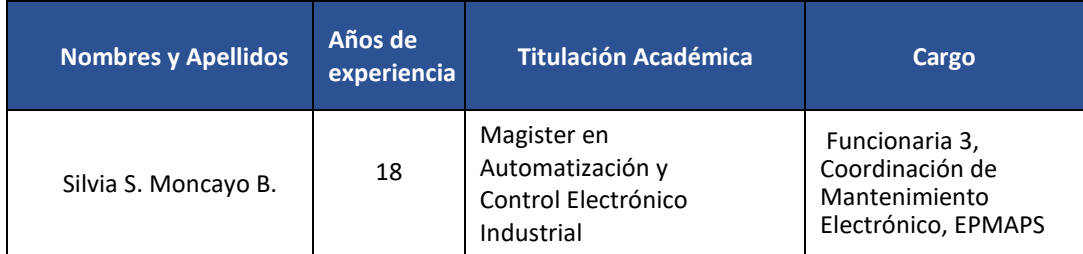

# **Tabla 2.10**

*Escala de evaluación.* Elaborada por: Silvia S. Moncayo B.

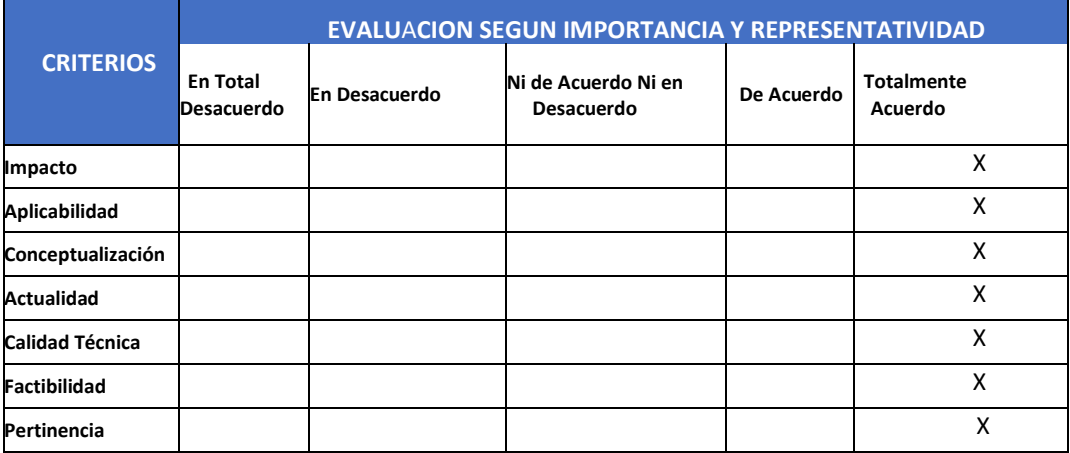

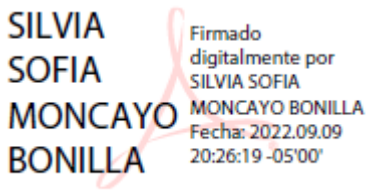

Firma: \_\_\_\_\_\_\_\_\_\_\_\_\_\_\_\_\_\_\_\_\_\_\_\_\_

Nombre: Silvia Moncayo

# **2.4 Matriz de articulación de la propuesta**

En la presente matriz se sintetiza la articulación del producto realizado con los sustentos teóricos, metodológicos, estratégicos-técnicos y tecnológicos empleados.

# **Tabla 2.11**

# *Matriz de articulación*

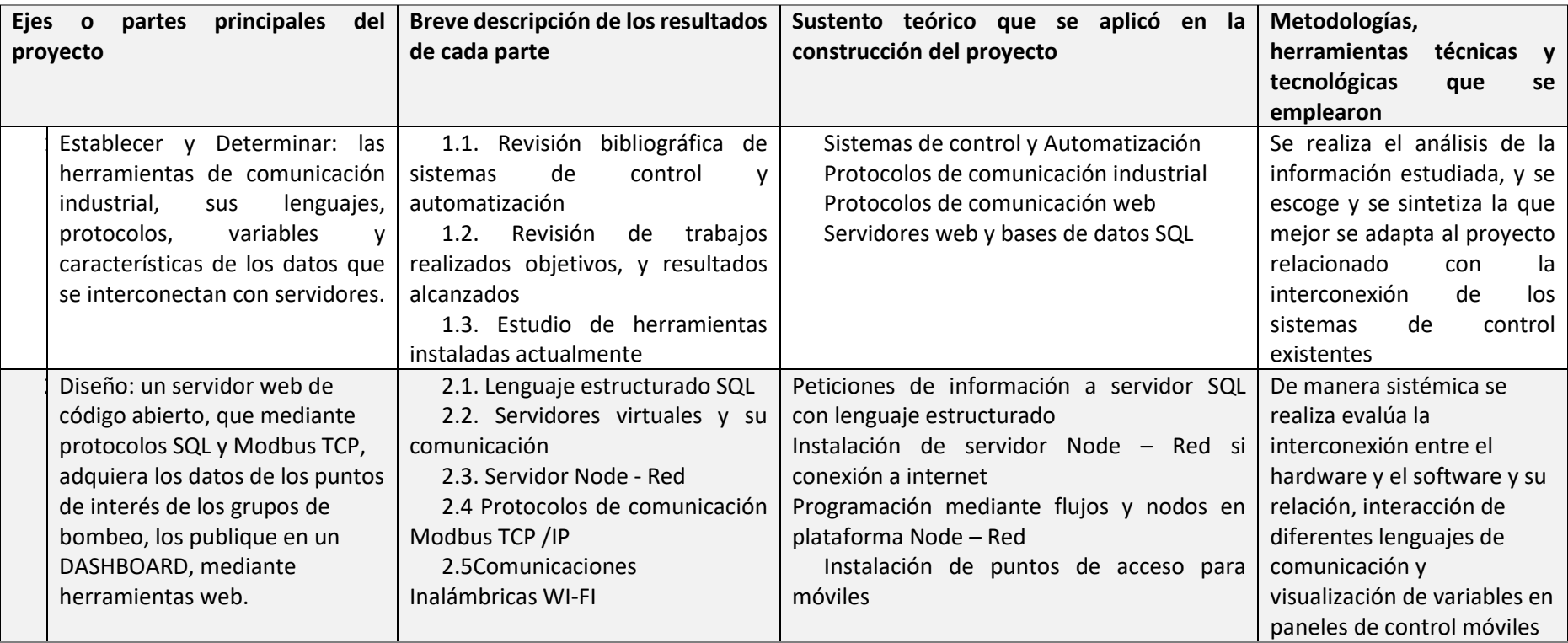

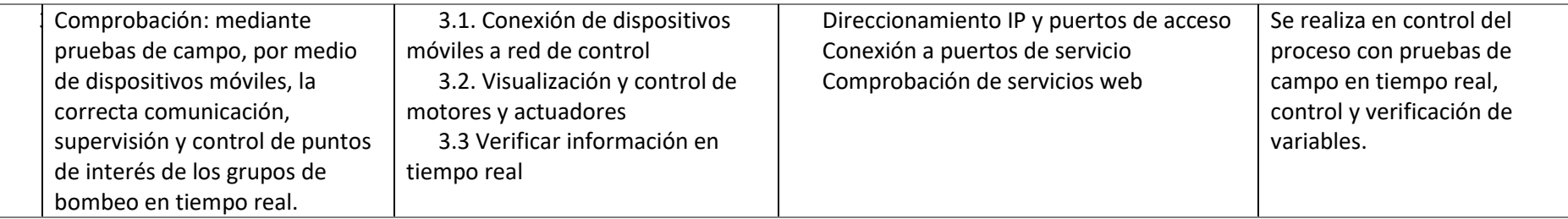

## **2.5 Análisis de resultados. Presentación y discusión.**

Una vez instalada la herramienta (Node-Red) en el servidor virtual indicado, proceso que se realiza *off line* del internet, descargando previamente los instaladores, más todos los complementos necesarios para el proyecto (nodos), se tiene que configurar para lograr las conexiones con el servidor de base de datos SQL y los PLC. En la figura 2.14 se muestra la configuración con la base de datos, indicando su dirección IP y puerto de enlace.

# *Figura 2.14*

*Configuración de Nodo MSSQL*

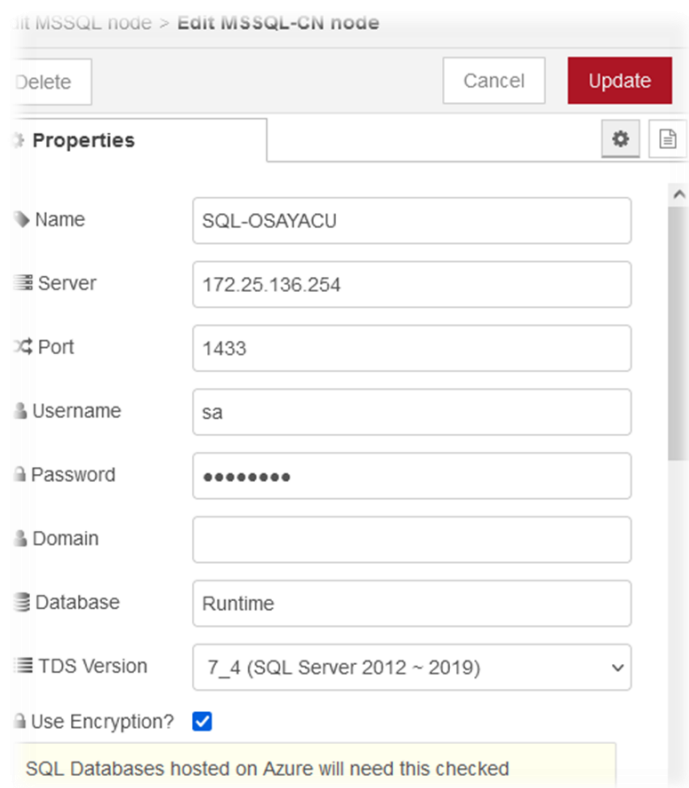

 Este proceso se lo debe realizar en cada nodo (MSSQL), que se utilice para comunicarse con la con la base de datos, para este caso se utiliza una lectura por cada grupo de bombeo, de esta manera se realiza la petición de los objetos (variables de importancia), en una lectura por grupo, que luego mediante nodo de función, se obtiene el valor requerido de la variable en tiempo real Figura 2.15

*Lectura de variable en nodo de función*

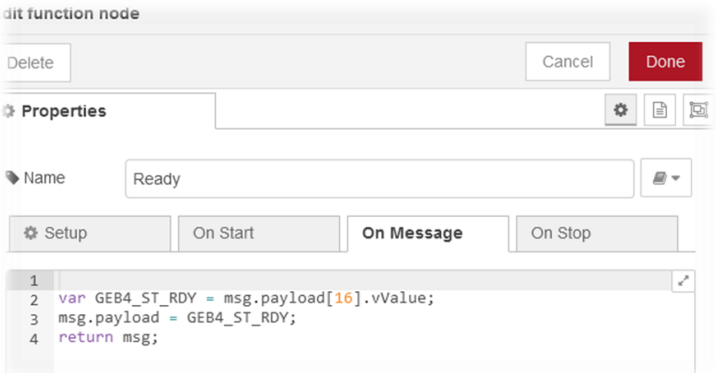

 El proceso de configuración del nodo se debe establecer con los nodos de comunicación de los PLC, de igual manera en cada solicitud que se realiza, para escribir palabras o bits de control y leer estados, de esta manera realizamos la conexión con la memoria de cada PLC mediante el protocolo de comunicación Modbus TCP/IP Figura 2.16

## *Figura 2.16*

*Configuración de Nodo Modbus TCP/IP*

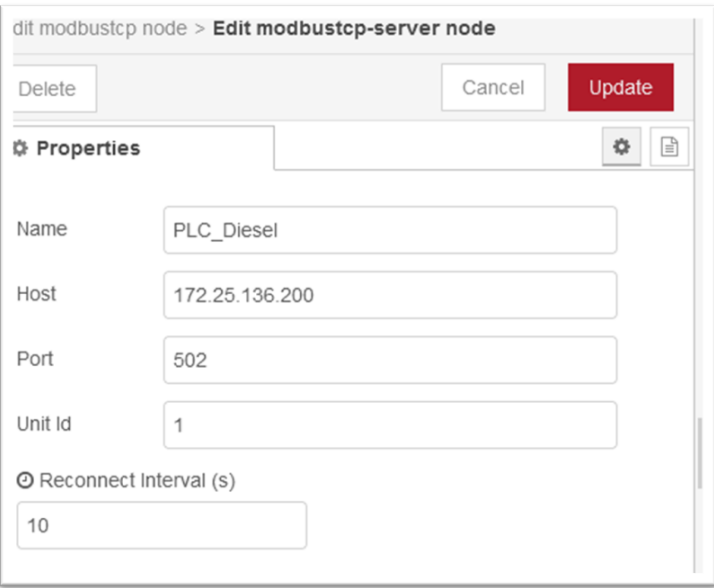

 Una vez arrancado el servidor, se puede configurar y programar las lecturas de las variables, se puede verificar el servidor y con correcta comunicación con primero con los nodos de PLC Figura 2.17

*Conexión servidor Node-Red con nodos Modbus TCP/IP*

 $\vert \sigma \vert$ ϟ node-red using Node.js 16.14.0 (x64) and environment has been set up  $F_{0}$ es\Administrator>node<br>12:36:26 - Linfol elcome to Node-RED arted at ∕ui<br>ìdministrato: **Administrato** [info] Server now running at http://127.0.0.1:1880/<br>[warn]  $17:36:33 - 17:36:33 -$ system -generated key is lost for any reason, your credentials<br>he recoverable, you will have to delete it and re-ente ou should set your own key using the 'credentialSecret' opt:<br>our settings file. Node—RED will then re—encrypt your creden<br>ile using your chosen key the next time you deploy a change. option in<br>redentials: .<br>36:33 – [info] Starting flows<br>| 22:36:33: Connecting to modbustcp slave at 172.25.136.200:502 unit\_i .<br>2—08—24 22:36:33: Connecting to modbustcp slave at 172.25.136.200:502 unit\_io 2-08-24 22:36:33: Connecting to modbustcp slave at 172.25.136.200:502 unit\_io  $2-08-24$  22:36:33: Connecting to modbustcp slave at 172.25.136.200:502 unit 022-08-24 22:36:34: Connecting to modbustcp slave at 172.25.136.200:502 unit\_id -08-24 22:36:34: Connecting to modbustcp slave at 172.25.136.200:502 unit\_id 08-24 22:36:34: Connecting to modbustcp slave at 172.25.136.200:502 unit

 En la Figura 2.18, se puede observar la comunicación del servidor Node-Red con la base de datos SQL en la dirección IP establecida, con las peticiones realizadas de los primeros tres grupos de bombeo.

# *Figura 2.18*

*Conexión servidor Node-Red con base de datos SQL*

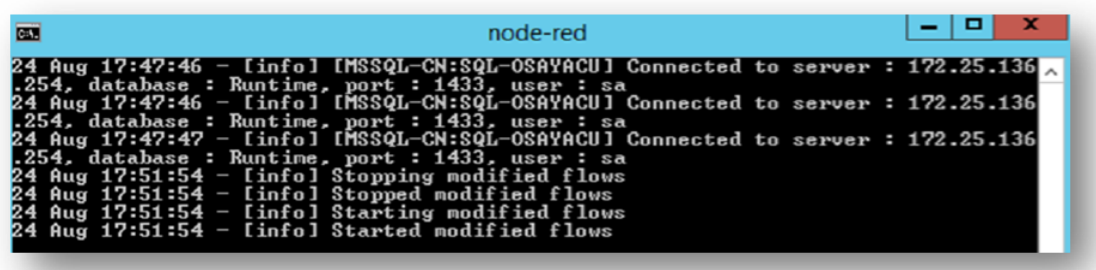

 Con el servidor Node - Red conectado y operativo, se realiza la programación mediante nodos y flujos, obteniendo las variables de importancia por grupos, comprobando la conectividad y adquisición de datos en el mismo servidor Figura 2.19

## *Figura 2.19*

*Adquisición de datos SQL en plataforma Node-Red*

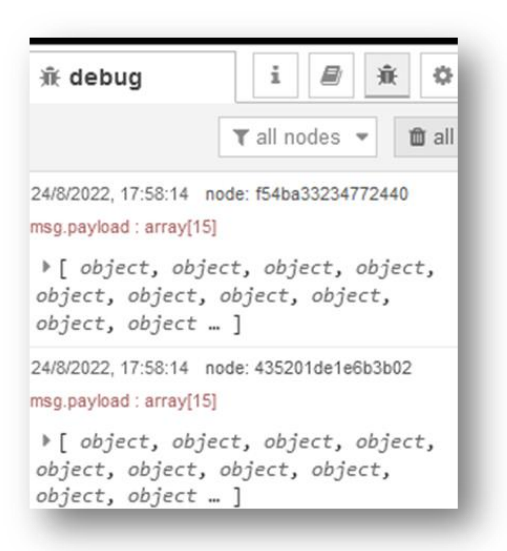

También es posible visualizar en el mismo entorno de desarrollo la conexiones o fallas en el flujo de programación, como se muestra en la Figura 2.20, los nodos de conexión con los PLC están listos (*ready*), para ser escritos o leídos, en el caso de tener errores, el mismo flujo o ventaja de lectura de datos indicará los errores, al igual que se puede observar en la del sistema operativo con el servidor en servicio.

## *Figura 2.20*

*Adquisición de datos SQL en plataforma Node-Red*

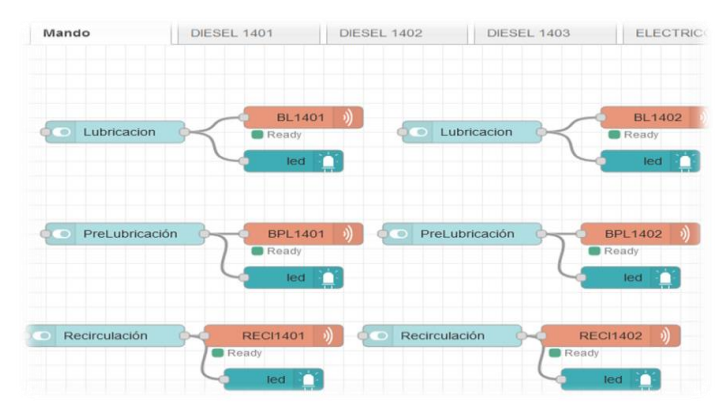

 El proceso indicado tiene como finalidad publicar todas las variables leídas y comandos necesarios en el tablero de control y supervisión (DASHBOARD), el cual se desarrolla con la

instalación de nodos complementarios, creados para esta aplicación y publicación, enlazando cada variable a su complemento, obteniendo como resultado lo que indica la Figura 2.21

## *Figura 2.21*

*DASHBOARD de supervisión y control Grupo 1404*

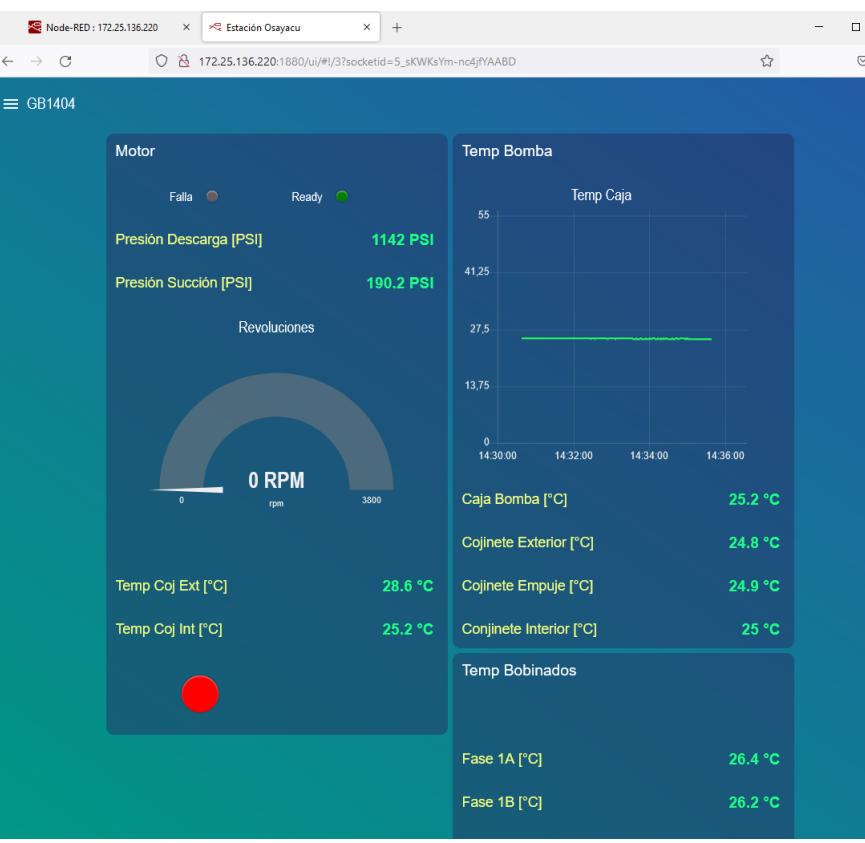

 Con esta herramienta también se configura menús o submenús dependiendo la necesidad, como son puntos de importancia por grupo de bombeo, se realiza una pestaña para cada uno individualmente y otra complementaria que envié los mandos de control para los equipos complementarios de cada grupo, lo que se observa en la Figura 2.22

*Menú de control grupos de bombeo*

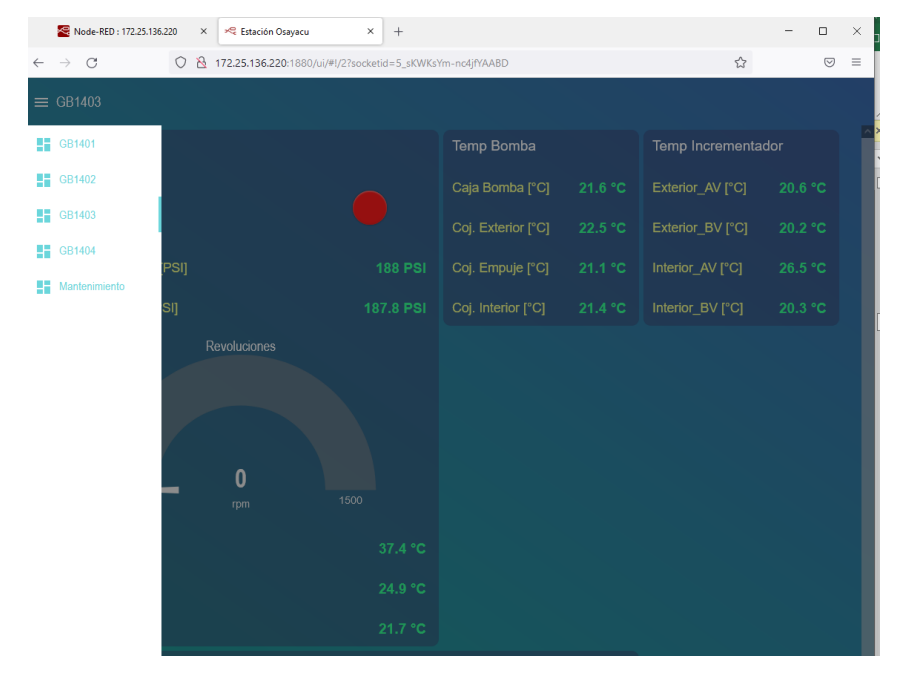

 Con este resultado, se tiene implementado el servidor y desarrollado en panel de supervisión y control, con lo cual, se puede realizar la conexión por medios inalámbricos, al servidor mediante el puerto 1880, desde cualquier navegador web, visualizar lo puntos de interés, controlar los equipos complementarios (motores y válvulas), desde la sala de máquinas, o a pie de equipo, lo que evita la movilización del personal técnico hacia la sala de operación, para poder verificar la medición de los sensores de campo, lo era el problema inicial presentado como parte de este trabajo.

 El proyecto es desarrollado de forma sistémica, mediante pasos y comprobación de conexiones, lectura y/o escritura de variables, con los protocolos que maneja la estación Osayacu actualmente, proceso que se logra integrar de manera adecuada, en una sola plataforma que los gestione, utilizando dispositivos que eviten pérdidas de tiempo, y ayuden a tomar decisiones a personal técnico, como lo indicado en la Figura 2.23

# *Panel de control en dispositivo móvil*

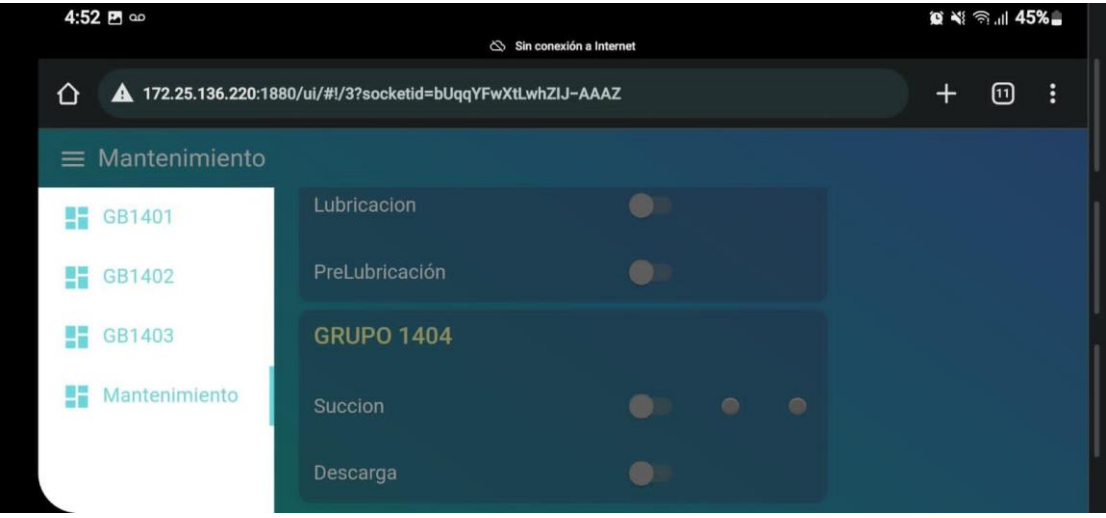

 El análisis de los datos obtenidos, se realiza con una comparativa, entre las pantallas HMI del sistema ubicado en la sala de control y los datos obtenidos por el servidor *Node – Red,* lo cual se realiza por cada grupo de bombeo, para tener una perspectiva individual por cada petición de datos realizada; se considera el error porcentual de cada variable y el cálculo de coeficiente de correlación por grupos de variables para poder verificar la integridad de los datos que recibe la aplicación realizada.

 Para este proceso se obtienen capturas de los paneles de las dos aplicaciones de manera concurrente y al mismo tiempo, recuperando de esta manera todos los datos necesarios y realizar los cálculos correspondientes.

 En la Figura 2.24 se observa los datos obtenidos del grupo de bombeo 1401, que son tabulados en la Tabla 2.12, resultando un error porcentual menor a 1,2% en una sola de sus variables, con un coeficiente de correlación cercano a uno (1) positivo como se indica en la Tabla 2.13

# *Comparativa HMI vs Servidor Node – Red Grupo 1401*

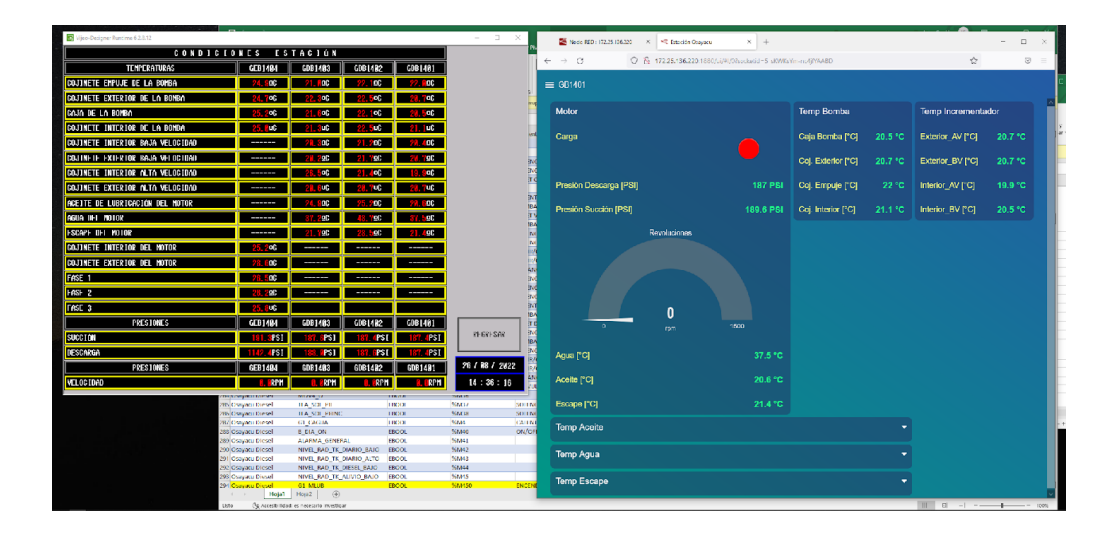

## *Tabla 2.12*

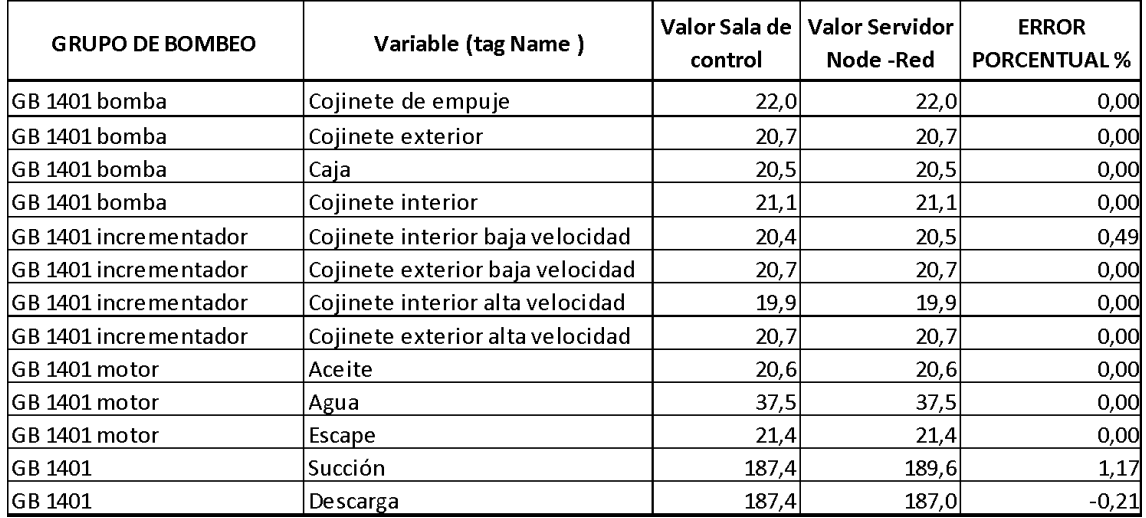

*Valores obtenidos y cálculo de error porcentual por variable grupo 1401*

# *Tabla 2.13*

*Coeficiente de correlación de datos obtenidos grupo 1401*

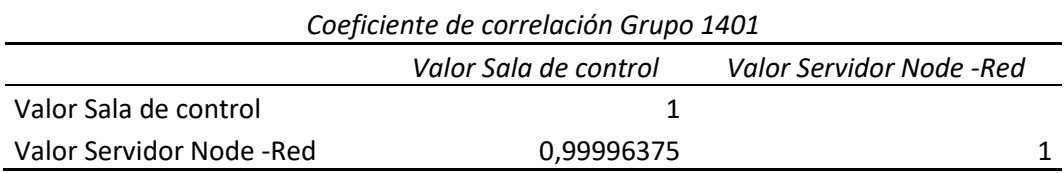

Los paneles del grupo de bombeo 1402 se visualizan en la Figura 2.25, comparación reflejada en la Tabla 2.14, la cual presenta un error porcentual menor al 0.50% positivo en dos de sus variables y de 0,40 % en una, que indica un alto índice de integridad de los datos, verificado con el coeficiente de correlación de la Tabla 2.15 cercano a uno (1), que indica la estrecha relación entre las variables de las dos aplicaciones.

## *Figura 2.25*

*Comparativa HMI vs Servidor Node – Red Grupo 1402*

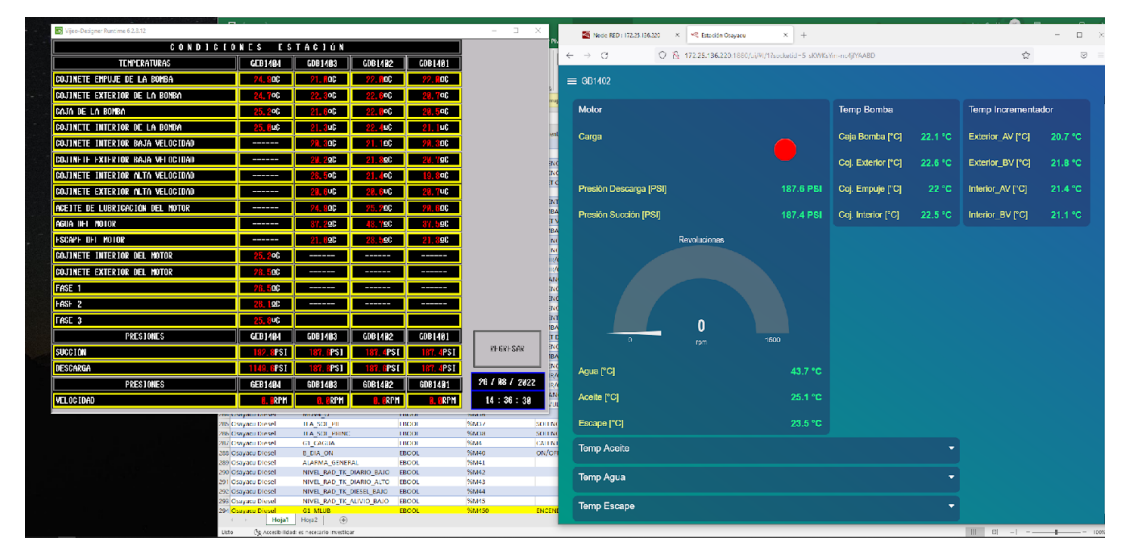

## *Tabla 2.14*

*Valores obtenidos y cálculo de error porcentual por variable grupo 1402*

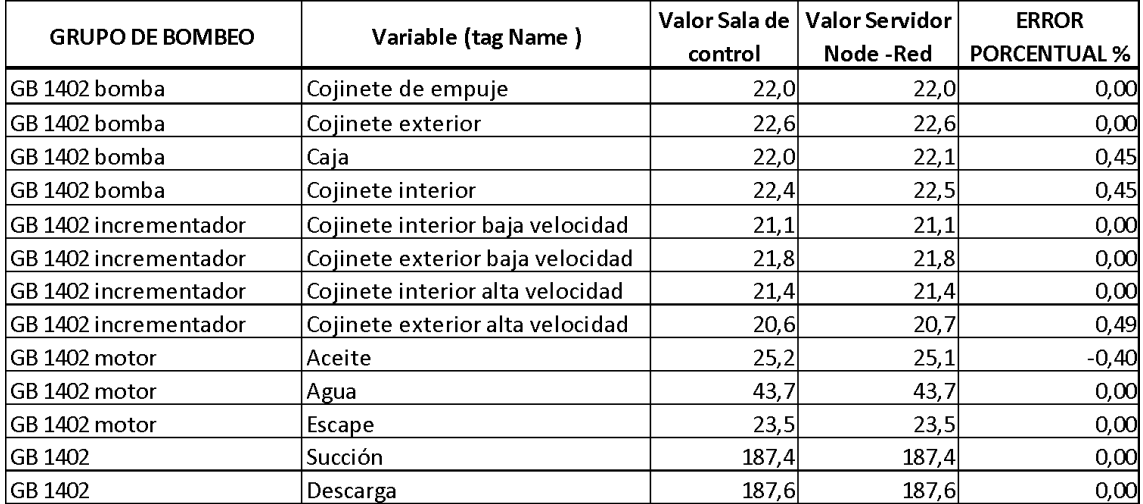

*Coeficiente de correlación de datos obtenidos grupo 1402*

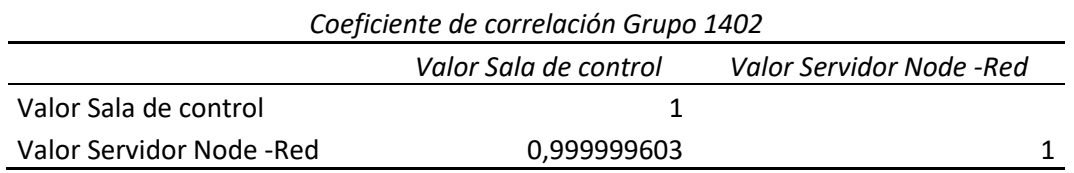

Se realiza el mismo análisis para el grupo de bombeo 1403, se obtiene los datos indicados en la Figura 2.26, que son presentados en la Tabla 2.16, se toma el valor absoluto del error porcentual, que es menor a 0.50%, y el coeficiente de correlación muestra una fuerte asociación entre las variables por ser cercano a uno (1) como indica la Figura 2.17.

#### *Figura 2.26*

*Comparativa HMI vs Servidor Node – Red Grupo 1403*

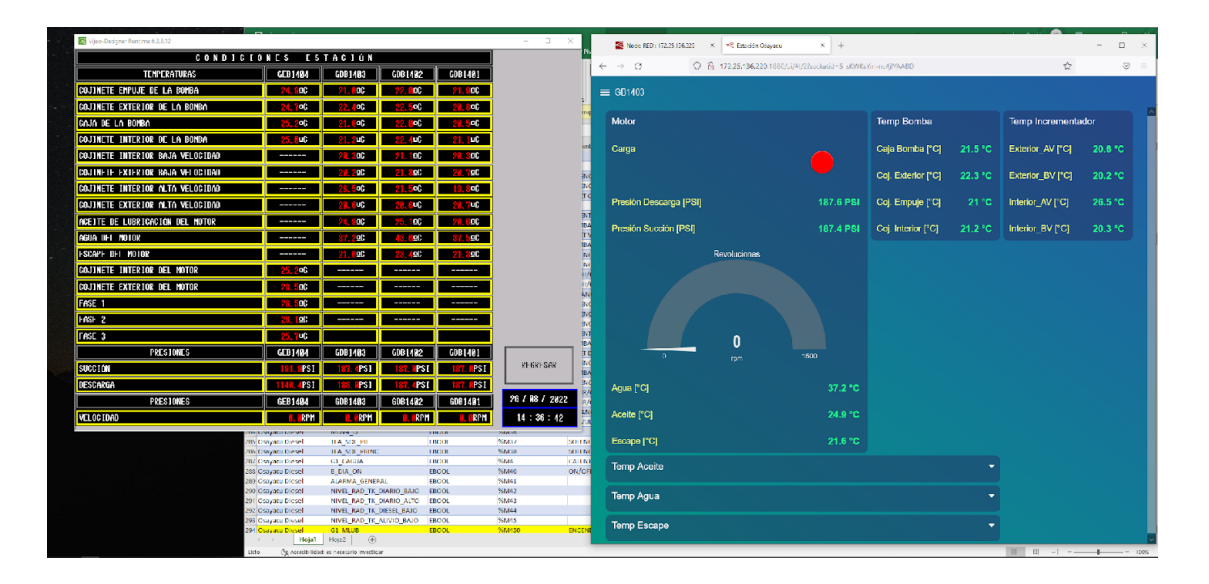

| <b>GRUPO DE BOMBEO</b> | Variable (tag Name)              |            | Valor Sala de   Valor Servidor | <b>ERROR</b>        |
|------------------------|----------------------------------|------------|--------------------------------|---------------------|
|                        |                                  | control    | Node -Red                      | <b>PORCENTUAL %</b> |
| GB 1403 bomba          | Cojinete de empuje               | 21,0       | 21,0                           | 0,00                |
| GB 1403 bomba          | Cojinete exterior                | 22,4       | 22,3                           | $-0.45$             |
| GB 1403 bomba          | Caja                             | 21,6       | 21,5                           | $-0,46$             |
| GB 1403 bomba          | Cojinete interior                | 21,2       | 21,2                           | 0,00                |
| GB 1403 incrementador  | Cojinete interior baja velocidad | 20,3       | 20,3                           | 0,00                |
| GB 1403 incrementador  | Cojinete exterior baja velocidad | 20,2       | 20,2                           | 0,00                |
| GB 1403 incrementador  | Cojinete interior alta velocidad | 26,5       | 26,5                           | 0,00                |
| GB 1403 incrementador  | Cojinete exterior alta velocidad | 20,6       | 20,6                           | 0,00                |
| GB 1403 motor          | Aceite                           | 24,9       | 24,9                           | 0,00                |
| GB 1403 motor          | Agua                             | 37,2       | 37,2                           | 0,00                |
| GB 1403 motor          | Escape                           | 21,6       | 21,6                           | 0,00                |
| GB 1403                | Succión                          | 187,4      | 187,4                          | 0,00                |
| GB 1403                | Descarga                         | <b>188</b> | 187,6                          | $-0,21$             |

*Tabla 2.16 Valores obtenidos y cálculo de error porcentual por variable grupo 1403*

*Coeficiente de correlación de datos obtenidos grupo 1403*

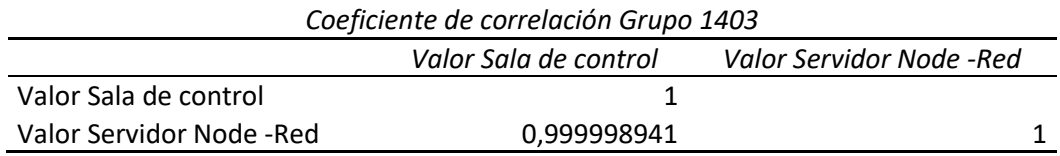

Los datos indicados en la Figura 2.27, se visualizan los paneles HMI del grupo de bombeo eléctrico 1404, los cuales son representados en la tabla 2.18 para su análisis; se puede observar un error porcentual absoluto ligeramente mayor al 1% en las variables de medición de temperatura de las fases del motor, este ligero incremento se debe al calculo promedio que realiza el sistema principal de control, sin embargo el error es aceptable, como lo indica la Tabla 2.19, donde el índice de correlación sigue siendo próximo a uno entre todas las variables.

## *Figura 2.27*

*Comparativa HMI vs Servidor Node – Red Grupo 1404*

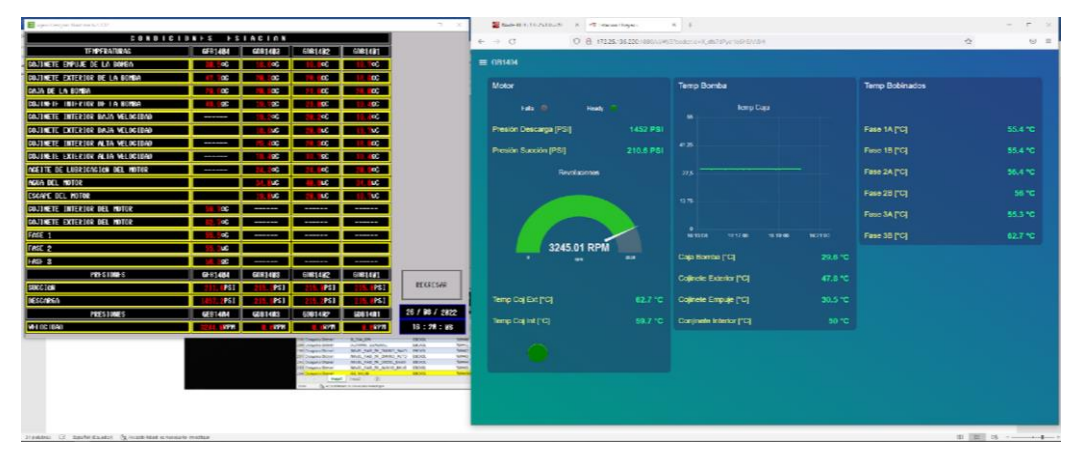

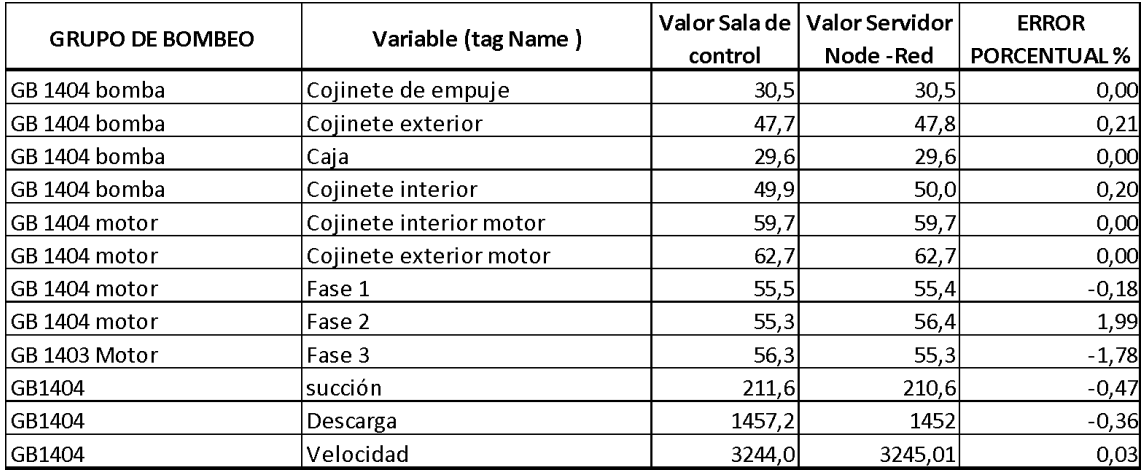

## *Valores obtenidos y cálculo de error porcentual por variable grupo 1404*

#### *Tabla 2.19*

*Coeficiente de correlación de datos obtenidos grupo 1404*

![](_page_49_Picture_87.jpeg)

 Se realizan las pruebas de funcionamiento respectivo por cada grupo de bombeo y equipo, considerando las variables de interés, donde se obtiene los resultados esperados, como se indica en el proceso de análisis presentado, calculando un error porcentual entre variables no mayor al 0.5 % , y un coeficiente de correlación cercano a uno (1) en todos los casos , por lo que se considera que, las lecturas de los diferentes sensores y control de equipos en tiempo real, con dos dispositivos móviles diferentes y concurrentes, son útiles para los usuarios finales, demostrando así la aplicabilidad de esta plataforma y herramientas web a nivel industrial.

 Como toda herramienta en desarrollo, tiene ciertas características que deben ser muy conocidas, como, escoger bien sus complementos o nodos, ya que su instalación fuera de línea o sin internet, puede resultar compleja, y realizarlo cada ocasión puede presentar errores y tener que realizar el proceso nuevamente.

 De los antecedentes mencionados y citados en este trabajo , la mayoría fueron desarrollados en ambientes controlados, simulaciones o prototipos, donde quedó demostrado su aplicación, sin embargo, para la utilización de procesos industriales reales se debe considerar

el gran número de variables y elementos a utilizar, por los tiempos de respuesta y lectura de gran cantidad de datos, lo cual puede presentar ciertas limitantes o tiempos de respuesta (latencia), razón por la que, se debe filtrar solo los puntos de interés necesarios como se realizó en este proyecto.

 Desde el punto de vista profesional, existe poco conocimiento de este tipo de herramientas *IoT*, y pocas industrias en nuestro país vienen aplicando de forma progresiva, por los que resulta necesario, aprender e investigar profundamente, la aplicabilidad de nuevas tecnologías, realizar una gran cantidad de pruebas, que pueden dilatar el proceso hasta ajustar y ecualizar cada aplicación de forma personalizada.

### **CONCLUSIONES**

Lograr establecer cuáles herramientas son las indicadas actualmente, y que sistema se puede adaptar de mejor manera a nuestro proceso industrial, lo cual permitió encontrar la información adecuada sobre esta nueva plataforma y la dinámica que utiliza con lenguajes de comunicación web e industriales, el proceso de analizar y estudiar la información es la base fundamental del presente desarrollo, ya que se logra escoger la plataforma adecuada que interconecte el sistema de supervisión y control.

Existe gran cantidad de información almacenada en la base de datos SQL, por lo tanto, escoger los elementos y variables necesarias es importante (puntos de interés), ya que esto evita una sobre saturación de canales de comunicación, que produzcan tiempos de latencia o retardos, además de conseguir que el usuario final, tenga la información indispensable que le ayude a tomar decisiones de manera efectiva.

El panel de supervisión y control (DASHBOARD), se logró la visualización de datos de manera amigable e intuitiva, el cual está diseñado con la finalidad de adquirir los datos de campo de los grupos de bombeo en tiempo real, y la información pueda ser adquirida con medios electrónicos móviles para el personal de campo como técnicos y operadores, que cumple con ser una herramienta efectiva al momento de realizar inspecciones, supervisiones o trabajos de mantenimiento.

Con el punto de acceso WI-FI, enlazado a la red SCADA de la estación, se consiguió conectar mediante cualquier navegador web al servidor *Node-Red,* tener acceso al panel de control desarrollado, comprobando de esta manera la lectura de las variables de cada grupo de bombeo y el respectivo control de sus equipos (motores y actuadores) complementarios que se realiza mediante teléfonos móviles, tabletas o computadores en la sala de máquinas.

#### **RECOMENDACIONES**

Los proyectos enfocados en el desarrollo de nuevas tecnologías como las que son de *IoT*, necesariamente deben ser implementadas para enlazarse a sistemas virtualizados o en nubes de información, por lo tanto, de las múltiples opciones que existen de manera gratuita o de fabricantes con licencia se debe poder discernir la que mejor se adapte a nuestro proceso en valor de costo beneficio, tomando en cuenta también el tiempo que puede llevar el desarrollo y la habilidad de los profesionales a cargo.

En la industria existen protocolos de comunicación que pueden resultar un poco antiguos, pero que siguen trabajando de manera eficiente, como el Modbus, puede resultar muy complicado e intrusivo, cambiar todo el sistema por buses de campo de otros desarrollos o fabricantes, desde este punto de vista es mejor la utilización de sistemas o servidores flexibles que hablen todo tipo de lenguajes o lo puedan realizar con pasarelas como OCP.

Se puede complementar la herramienta implementada con sistemas de realidad aumentada como el fabricante Schneider Electric, tomando en cuenta la realización de APIS para dispositivos móviles, lo cual puede resultar todavía más eficiente y cómodo para el trabajo.

Este desarrollo puede ser aplicado en las otras estaciones de bombeo del Poliducto, siempre que se tenga las herramientas de desarrollo de servidores virtuales y equipos robustos de conexión inalámbrica que soporte la transmisión de datos y tengan el alcance suficiente hacia la sala de máquinas, cuya visualización mejora con la adquisición de una tableta de tipo industrial por presentar mayor robustez para estos ambientes.

## **BIBLIOGRAFÍA**

Basantes Osorio, E. P., & Calapiña Landa, P. A. (2021). *Desarrollo de un sistema Web Server para el monitoreo de una estación de nivel.*

http://repositorio.utc.edu.ec/handle/27000/8169

- Carrera Hidalgo, Á. I. (2021). *Desarrollo de una plataforma IoT para la supervisión y control de procesos industriales de fabricación inteligente en tiempo real a través de la nube*. http://dspace.ups.edu.ec/handle/123456789/20134
- Chanthakit, S., & Rattanapoka, C. (2018). *MQTT Based Air Quality Monitoring System using Node MCU and Node-RED* (p. 5). https://doi.org/10.1109/ICT-ISPC.2018.8523891

*Node-Red*. (2022). https://nodered.org/

- Ollora Zaballa, E. (2021). *Implementación de una plataforma de análisis y visualización de datos IoT multi-protocolo en tiempo real sobre Node-Red*. https://repositorio.unican.es/xmlui/handle/10902/22678
- Romero, L. (2021). *Estudio del proceso de diseño y desarrollo de aplicaciones basadas en realidad aumentada aplicadas a un proceso industrial*. 57.
- Toc, S.-I., & Korodi, A. (2018). Modbus-OPC UA Wrapper Using Node-RED and IoT-2040 with Application in the Water Industry. *2018 IEEE 16th International Symposium on Intelligent Systems and Informatics (SISY)*, 000099-000104[.](https://doi.org/10.1109/SISY.2018.8524749) <https://doi.org/10.1109/SISY.2018.8524749>
- Andrango, E. S. M., Noguera, J. F. B. (s. f.). *Desarrollo de un sistema de monitorización de planta piloto mediante servidor OPC-UA empotrado*. 75.
- Gutiérrez, O. E. (2020). *Comunicaciones móviles y redes inalámbricas*. https://elibro.net/es/ereader/uisrael/172318
- Oliva, N. (2013). *Redes de comunicaciones industriales*. UNED Universidad Nacional de Educación a Distancia. https://elibro.net/es/ereader/uisrael/48611

Rodríguez Penin, A. (2008). *Sistemas SCADA (2a. Ed.)*. Marcombo.

https://elibro.net/es/ereader/uisrael/45922

- Schneider Electric. (2020). *M580—BMENUA0100 OPC UA Embedded Module— Installation and Configuration Guide—11/2020*. 166.
- Tinoco, M. H., & Marruedo, D. L. (2016). *Desarrollo e implementación de una red de datos basada en Modbus y Ethernet para autómatas industriales*. 108.

Vinicio, M. G. E. (2021). *Ingeniería, industria y construcción*. 53.

- Fresno Chávez, C. (2018). *¿Cómo funciona Internet?* Editorial Ciudad Educativa. https://elibro.net/es/ereader/uisrael/36728
- Ollero Sánchez, C. (2016). *Programación con lenguajes de guión en páginas web (UF1305)*. Editorial CEP, S.L. https://elibro.net/es/ereader/uisrael/51058

Ordinas, J. M. B. (2013). *Protocolos y aplicaciones Internet*. Editorial UOC.

https://elibro.net/es/ereader/uisrael/56654

Pulido Romero, E., Escobar Domínguez, Ó., & Núñez Pérez, J. Á. (2019). *Base de datos*. Grupo Editorial Patria. https://elibro.net/es/ereader/uisrael/121283

*Try JavaScript*. (2022). https://www.javascript.com/try

- Baena Paz, G. M. E. (2017). *Metodología de la investigación (3a. Ed.)*. Grupo Editorial Patria. https://elibro.net/es/ereader/uisrael/40513
- Bunge, M. (2018). *La ciencia: Su método y su filosofía*. Laetoli.

# **ANEXOS**

# **ANEXO 1 Tabla de direcciones Modbus PLC Osayacu**

![](_page_55_Picture_12.jpeg)

## **ANEXO 2 Lectura de lenguaje Estructurado** *(Query***) Variables Grupo 1401**

*DECLARE @TempTable TABLE (Seq INT IDENTITY, tempTagName NVARCHAR (256)) INSERT @TempTable(tempTagName) VALUES ('GDB1\_ST\_CRG') INSERT @TempTable(tempTagName) VALUES ('GDB1\_VL\_PSUC') INSERT @TempTable(tempTagName) VALUES ('GDB1\_VL\_PDES') INSERT @TempTable(tempTagName) VALUES ('GDB1\_VL\_RPM') INSERT @TempTable(tempTagName) VALUES ('GDB1\_B\_VL\_TC') INSERT @TempTable(tempTagName) VALUES ('GDB1\_B\_VL\_TCE') INSERT @TempTable(tempTagName) VALUES ('GDB1\_B\_VL\_TCEM') INSERT @TempTable(tempTagName) VALUES ('GDB1\_B\_VL\_TCI') INSERT @TempTable(tempTagName) VALUES ('GDB1\_I\_VL\_TCEAV') INSERT @TempTable(tempTagName) VALUES ('GDB1\_I\_VL\_TCEBV') INSERT @TempTable(tempTagName) VALUES ('GDB1\_I\_VL\_TCIAV') INSERT @TempTable(tempTagName) VALUES ('GDB1\_I\_VL\_TCIBV') INSERT @TempTable(tempTagName) VALUES ('GDB1\_M\_VL\_TAGUA') INSERT @TempTable(tempTagName) VALUES ('GDB1\_M\_VL\_TACE') INSERT @TempTable(tempTagName) VALUES ('GDB1\_M\_VL\_TESC') SELECT v\_Live.TagName, vValue FROM v\_Live LEFT JOIN @TempTable ON TagName = tempTagName WHERE v\_Live.TagName IN ( 'GDB1\_ST\_CRG', 'GDB1\_VL\_PSUC', 'GDB1\_VL\_PDES', 'GDB1\_VL\_RPM', 'GDB1\_B\_VL\_TC', 'GDB1\_B\_VL\_TCE', 'GDB1\_B\_VL\_TCEM', 'GDB1\_B\_VL\_TCI', 'GDB1\_I\_VL\_TCEAV', 'GDB1\_I\_VL\_TCEBV', 'GDB1\_I\_VL\_TCIAV', 'GDB1\_I\_VL\_TCIBV', 'GDB1\_M\_VL\_TAGUA', 'GDB1\_M\_VL\_TACE', 'GDB1\_M\_VL\_TESC' ) ORDER BY Seq*

# **ANEXO 3 Variables de base de datos Osayacu**

![](_page_57_Picture_8.jpeg)

![](_page_58_Figure_0.jpeg)

## **ANEXO 4 Programación flujos y nodos en formato JSON** de Node -RED

*\r\nINSERT @TempTable(tempTagName) VALUES ('GDB3\_ST\_CRG')\r\nINSERT @TempTable(tempTagName) VALUES ('GDB3\_VL\_PSUC')\r\nINSERT @TempTable(tempTagName) VALUES ('GDB3\_VL\_PDES')\r\nINSERT @TempTable(tempTagName) VALUES ('GDB3\_VL\_RPM')\r\nINSERT @TempTable(tempTagName) VALUES ('GDB3\_B\_VL\_TC')\r\nINSERT @TempTable(tempTagName) VALUES ('GDB3\_B\_VL\_TCE')\r\nINSERT @TempTable(tempTagName) VALUES ('GDB3\_B\_VL\_TCEM')\r\nINSERT @TempTable(tempTagName) VALUES ('GDB3\_B\_VL\_TCI')\r\nINSERT @TempTable(tempTagName) VALUES ('GDB3\_I\_VL\_TCEAV')\r\nINSERT @TempTable(tempTagName) VALUES ('GDB3\_I\_VL\_TCEBV')\r\nINSERT @TempTable(tempTagName) VALUES ('GDB3\_I\_VL\_TCIAV')\r\nINSERT @TempTable(tempTagName) VALUES ('GDB3\_I\_VL\_TCIBV')\r\nINSERT @TempTable(tempTagName) VALUES ('GDB3\_M\_VL\_TAGUA')\r\nINSERT @TempTable(tempTagName) VALUES ('GDB3\_M\_VL\_TACE')\r\nINSERT @TempTable(tempTagName) VALUES ('GDB3\_M\_VL\_TESC')\r\nSELECT v\_Live.TagName, vValue\r\n FROM v\_Live\r\nLEFT JOIN @TempTable ON TagName = tempTagName\r\n WHERE v\_Live.TagName IN (\r\n 'GDB3\_ST\_CRG', \r\n 'GDB3\_VL\_PSUC', \r\n 'GDB3\_VL\_PDES',\r\n* 

```
'GDB3_VL_RPM', \r\n 'GDB3_B_VL_TC', \r\n 'GDB3_B_VL_TCE', \r\n 'GDB3_B_VL_TCEM', \r\n 
'GDB3_B_VL_TCI', \r\n 'GDB3_I_VL_TCEAV', \r\n 'GDB3_I_VL_TCEBV', \r\n 'GDB3_I_VL_TCIAV', \r\n 
'GDB3_I_VL_TCIBV',\r\n 'GDB3_M_VL_TAGUA' , \r\n 'GDB3_M_VL_TACE', \r\n 'GDB3_M_VL_TESC'\r\n 
)\r\nORDER BY Seq",
        "modeOpt": "queryMode",
        "modeOptType": "query",
        "queryOpt": "payload",
        "queryOptType": "editor",
        "paramsOpt": "queryParams",
        "paramsOptType": "none",
        "rows": "rows",
        "rowsType": "msg",
        "params": [],
        "x": 480,
        "y": 400,
        "wires": [
          [
            "fce455d22586052f",
            "4ea25114f16fa22b",
            "56306bf952d4b9d5",
            "45b22a401dddbd54",
            "029c92554baa8751",
            "d2ec97e736d0dafd",
            "5bfa36d39c275b77",
             "f09e4ebc7a9f7acd",
            "4af9ec6d14f1dd2f",
            "e5f561d9ca132fce",
            "7c803415d5dfada0",
            "45ba5d37e7363dc0",
            "44085916085b893f",
            "29b8b69f70a07b76",
            "a74a62b9502acb22",
            "0c7ff6d133840cd5"
          ]
        ]
      },
```
**ANEXO 4 Manual de Usuario**

# **MANUAL DE USUARIO**

**SISTEMA DE CONTROL SUPERVISIÓN MOVIL DE LA**

**ESTACION DE BOMBEO OSAYACU**

• **ESTACION OSAYACU 1856 msnm Pk** 207+611

![](_page_60_Picture_7.jpeg)

# **TABLA DE CONTENIDO**

![](_page_61_Picture_55.jpeg)

# **INTRODUCCION**

La estación de bombeo Osayacu opera con cuatro (4) grupos de bombeo, tres (3) de motor de combustión a diésel, y uno (1) con motor eléctrico, de manera alternada y según la necesidad operativa, para transportar productos limpios derivados de petróleo con una taza de 400 BBL/hora, con un sistema de control principal basado en el PLC, adquirido por servidores virtualizados interconectados.

# **OBJETIVO**

Este manual es una herramienta que proporciona al personal técnico información para realizar tareas de mantenimiento preventivo, correctiva o emergente.

# **DESARROLLO**

# **SISTEMA DE CONTROL Y SERVIDORES**

El sistema para adquisición (Figura 1) de datos y control de grupos de bombeo consta de:

- 1. Backplane PLC Principal de estación M580 que soporta red remota RIO
- 2. Backplane PLC Grupo Eléctrico M340
- 3. Cuatro (4) Backplane de Grupos de bombeo remotos
- 4. Sistema Zellabox de servidores Intouch, Historiadores y Node Red
- 5. Acceso Inalámbrico para móviles

![](_page_62_Figure_8.jpeg)

Figura 1. Sistema de control Estación

Para el ingreso desde dispositivos inalámbricos conectarse a la red MANTENIMENTO, clave de acceso: Mnto@2022.

Configurar una de las direcciones IP estáticas asignadas en el equipo:

- 172.25.136.217
- 172.25.136.218

Ingresar en cualquier motor de búsqueda de internet, de preferencia Mozilla Firefox; luego en buscar escribir: 172.136.220:1880/ui como indica la Figura 2, lo cual despliega el DASHBOARD de la aplicación.

![](_page_63_Picture_5.jpeg)

Figura 2. Comunicación con servidor Node - Red

Una vez desplegado el panel, se visualiza el menú de navegación del sistema de supervisión como indica la Figura 3.

![](_page_63_Picture_8.jpeg)

Figura 3. Menú de Panel

Se puede navegar entre las viñetas de los grupos de bombeo principal y para mantenimiento de equipos complementarios.

En la Figura 4 podemos visualizar los estados de las variables de motor y bomba del grupo eléctrico que se encuentra en línea de bombeo

![](_page_64_Figure_2.jpeg)

Figura 4. Grupo de bombeo 1404

Regresar al menú e ingresar al grupo de bombeo 1401, como indica la Figura 5, revisar los estados de las variables del motor, bomba e incrementador, de ser necesario observar las tendencias de temperaturas de aceite, agua, y escape.

Repetir el proceso para los grupos de combustión a diésel 1402 y 1403, observar el estado de las variables y revisar los sensores de manera física.

|                 | Node-RED: 172.25.136.220<br><b>Estación Osayacu</b><br>$\times$                  | $^{+}$<br>$\times$ |                    |         |                    | $\Box$  | $\times$            |
|-----------------|----------------------------------------------------------------------------------|--------------------|--------------------|---------|--------------------|---------|---------------------|
| $\leftarrow$    | ◯ & 172.25.136.220:1880/ui/#!/0?socketid=5_sKWKsYm-nc4jfYAABD<br>$\rightarrow$ C |                    |                    |         | ☆                  |         | $\odot$<br>$\equiv$ |
| $\equiv$ GB1401 |                                                                                  |                    |                    |         |                    |         |                     |
|                 | Motor                                                                            |                    | Temp Bomba         |         | Temp Incrementador |         |                     |
|                 | Carga                                                                            |                    | Caja Bomba [°C]    | 20.5 °C | Exterior_AV [°C]   | 20.7 °C |                     |
|                 |                                                                                  |                    | Coj. Exterior [°C] | 20.7 °C | Exterior_BV [°C]   | 20.7 °C |                     |
|                 | Presión Descarga [PSI]                                                           | <b>187 PSI</b>     | Coj. Empuje [°C]   | 22 °C   | Interior_AV [°C]   | 19.9 °C |                     |
|                 | Presión Succión [PSI]                                                            | 189.6 PSI          | Coj. Interior [°C] | 21.1 °C | Interior_BV [°C]   | 20.5 °C |                     |
|                 | <b>Revoluciones</b>                                                              |                    |                    |         |                    |         |                     |
|                 | $\bf{0}$<br>$\pmb{\mathsf{0}}$<br>rpm                                            | 1500               |                    |         |                    |         |                     |
|                 | Agua <sup>[°</sup> C]                                                            | 37.5 °C            |                    |         |                    |         |                     |
|                 | Aceite [°C]                                                                      | 20.6 °C            |                    |         |                    |         |                     |
|                 | Escape [°C]                                                                      | 21.4 °C            |                    |         |                    |         |                     |
|                 | <b>Temp Aceite</b>                                                               |                    |                    |         |                    |         |                     |
|                 | <b>Temp Agua</b>                                                                 |                    |                    |         |                    |         |                     |
|                 | <b>Temp Escape</b>                                                               |                    |                    |         |                    |         |                     |

Figura 5. Grupo de bombeo 1401

Para los grupos que se encuentren fuera de línea y en mantenimiento, revisar el correcto funcionamiento de los equipos complementarios mediante la pantalla del panel DASHBOARD como se observa en la Figura 6.

![](_page_66_Picture_77.jpeg)

Revisar el funcionamiento mediante el accionamiento de:

- Válvula de succión
- Válvula de descarga
- Válvula de recirculación
- Motor de pre lubricación de motor
- Motor de lubricación de incrementador

Nota: Si el grupo de bombeo se encuentra en línea los equipos complementarios no se activarán o desactivarán.

Para mayor información revisar:

.

- 1. Diagrama de direccionamiento de PLC
- 2. Diagrama de tags de variables
- 3. Planos de estación Osayacu.